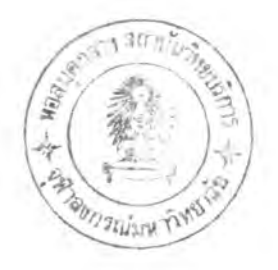

บทฑี๋ 4

# กาใคฯ เนินงานระบบสารสน เทศค้ายคอมหิว เคอร

#### 4.1 ข้นคอนการคำเน้นงาฆทางคอมหิาเคอร้

กาาคำ เนินงานของระบบสารสน เทศสำหรับคลังยาและ เวชลัผทของไรงทยาบาลขนาค เล็ก จะมีสักษณะการจัคเก็บ และการประมวลผลแบบอิสระจากศูบย์ (DECENTRALIZED DATA PROCESSING) จัดเก็บข้อมูลแยกต่างหากออกมาจากระบบงานโรงพยาบาล มีลักษณะการโต้ตอบ แบบฉับทลัน (INTERACTIVE PROCESSING)

ระบบสารสน เทศนี้ มีขั้นคอนการคา เนินงาน แบ่ง เป็นขั้นตอนหลักได้ดังนี้

- 1. การสราง และจัคระบบงาน (SYSTEM)
- 2. การนินทีกรายการข้อมุลหลัก (MASTER)
- 3. การนินทีกรายการประจำวัน (TRANSACTION)
- 4. การสอบทามข้อมุล (INQUIRY)
- 5. การนิคงวค (END ROUTINE)

## 4.2 ไปรแกรมทึ่ไข้ไนการาวัย

โปรแกรมที่ใช้ในระบบสารสน เทศนี้ สามารถแบ่งคามลักษณะในการคำ เนินงานไค้ 5 กลุ่ม ประกอบไปค้วยโปรแกรมต่างๆ คังต่อไปบี้

- 4.2.1 การสร้าง และวัคระบบงาน
	- 1. ไปรแกรมการสร้างแฟ้มข้อมุลค่างา (CREATE)

ไปรแกรมนั้ทำหน้าทึ๋สร้างแฟ้มข้อมุลค่างา ทั๋ไข้งานไนระบบสารสบ เทศ ไคยทึ่ผุไข้สามารถ เลีอกสร้างแฟ้มข้อมุลบางรายการ หรอทุกแฟ้มข้อมุลไค้ และไนกรรทึ๋มีแฟ้มข้อมุล อยู่แล้ว โปรแกรมจะสอบกามความแน่ใจ เพื่อให้ผู้ใช้ตรวจสอบความถูกต้องก่อนสร้างแฟ้มข้อมูล

2. โปรแกรมการสร้างข้อมูลระบน (TABSYS)

ไปาแกามนทำหน้าร่สาางซ้อนุลควบคุมาะบบ ไห้แก่ าหัสและาหัสผ่านนอง ผู้ควบคุมระบน รหัสและชื่อหน่วยงานที่ใช้ระบบ ข้อมูลวันที่ปิดงวด ข้อมูลรายชื่อโปรแกรม เป็นต้น ชิ่งข้อมูล เหล่านี้ จะนำไปใช้ครวจสอบความถูกต้องของการลงรายการต่างๆ ในการใช้งานระบบ

 $4.2.2$  การบับทึกข้อมูลหลัก

1. โปรแกรมการสร้างข้อมูลผู้ปฏิบัติงาน (CLK001)

้ โปรแกรมนี้จะทำหน้าที่สร้างข้อมูลผู้ปฏิบัติงาน เพื่อให้สามารถเข้าไปใช้ งานไนาะบบสาาสนเทศไห้ กาาทำงานนองไปาแกามมี 4 สืกษผะ คีอ

- กาาเร่มซ้อนุลไหม่ จะาบซ้อนุลาหัสผุ้ปฎ้นัดงาน และาายละเอียดห้างา ดามจอภาทร่แสดงไนวปร่ ค .6 จะนำซ้อนุลไปนันทีกลงไนแห้มซ้อนุลผุ้ปฎันัดงาน (CLKMAS.DAT)

- กาาแก้ไฆซ้อนุล จะวับวหัสผุ้ปฎินัดงาน เร่อนำนอนุลร่มีอยุ่แก้วบนมาแสดง บนจอภาทและาอวับซ้อนุลร่แก้ไบ เร่อนำไปปวับปางแห้นซ้อนุลผุปฎินัดิงาน (CLKMAS. DAT)

- กาาลบซ้อนุล จะวับวหัสผุปฎินัดังาน เร่อนำซ้อนุลร่อยุ่มีแก้วฆนมาแสดงบน จอภาพ และรอให้ผู้ใช้ตรวจสอบความแน่ใจก่อนที่จะลบข้อมูล ในกรณีที่ตกลงใจลบข้อมูล ก็จะลบ ซ้อนุลออกจากแห้มซ้อนุลผุ้ปฎํนัดํงาน (CLKMAS.DAT)

- กาาสอบถานซ้อนุล จะวับาหัสผุปฎันัดงาน เร่อนำซ้อนุลมาแสดงบนจอกาท ไดยจะไม่มีกาานันทีก แก้ไน หาอลบซ้อนุลออกจากแห้มซ้อนุล ไปาแกามนจะไซ้งาน เฉทาะผุควบคุมาะบบ เท่าน้น

2. ไปวนกามกาาเปลัยนาหัสผ่านของผู้ปฎิบัส้งาน (CLK002) โปรแกรมนี้จะ เปลี่ยบแปลงรหัสของผู้ที่กำลังใช้งานระบบสารสน เทศอยู่ ้จะให้ผู้ใช้ป้อนรหัสผ่าน เดิม แท็่อครวจสอบความถูกต้องกับรหัสผ่าน เดิมจากแฟ้มข้อมูลผู้ปฏิบัติงาน (CLKMAS.DAT) และจะรับวหัสผ่านใหม่ เพื่อนำไปปรับปรุงแฟ้มข้อมูล เคียวกันนี้

3. โปรแกรมการจัดหน้าที่ให้แก่ผู้ปฏิบัติงาน (CLK003)

ไปานกามนจะบันทืกฃอบ เขคการไซ้งานของผู้ปฎับัส้งานแท่ละคน เทึ๋อ สามาาทไซ้งาบไนส่วนท่างๆ บองาะบบสาวสน เทศ ป็งผู้ควบคุมวะบบจะ เป็นผู้ป้อนซ้อนุลาหัสผู้ปฎับัส้ งาน และปาะ เภทของกาวไซ้งาบ ไปาแกามจะนำข้อนุลไปบันฑืกไนแป้นข้อนุลควบคุมระบบ (CTRLFILE.DAT)

4. ไปรนกามกาวสร้างซ้อนุลแผนก (DP001)

ไปวแกวมนจะทำหนาทั๋สร้างข้อนุลแผนกท่างา ทั๋มีความ เกึ่ยวซ้องไนการ ี เบิก-จ่ายกับคลังยาและ เวชภัณฑ์ การทำงานของโปรแกรมมี 4 ลักษณะ คือ

- กาวเหึมข้อนุลไหม่ จะรับรหัสแผนก และวายละเอียคของแผนกคาม จอภาททึ่แสคงไนาปฑึ่ ค .2 เหึ๋อบำข้อนุลไปบันทืกลงไนแป้มข้อนุลแผนก (DEPTMAS.DAT)

- การแก้ไขข้อมูล จะรับรหัสแผนก เพื่อนาข้อมูลที่มีอยู่แล้วขึ้นมาแสคง บนจอภาท และรอรับข้อมลทึ่แก้ไข เทึ๋อนำไปปรับปรุงแป้นข้อนุลแผนก (DEPTMAS.DAT)

- กาวลบซ้อนุล จะรับรหัสแผนก เทึ๋อนำซ้อนุลขนมาแสคงบนจอภาท และรอรับให้ผู้ใช้ตรวจสอบความแน่ใจ ในกรณีที่ตกลงใจลบข้อมูล โปรแกรมจะลบข้อมูลออกจาก แป้นข้อนุลผู้ปฏิบัติงาน (CLKMAS. DAT)

- กาวสอบถามซ้อนุล จะวอรับข้อนุลาหัสแผนก เหํ่อนำข้อนุลข้นมาแสคง บนจอภาท ไคยจะไมมีกาวบันทีก ปรับปาง หวัอลบข้อนุลออกจากแป้มข้อนุล

5. ใปรนกรมกาวสร้างข้อนุลบ้ขาย (VND001)

ใปรแกรมนี้จะทำหน้าที่สร้างข้อมูลผู้ขาย ที่คลังยาและ เวชภัณฑ์คิดต่อสั่งซื้อ ยาและเวชภัณฑ์เช้ามาใช้ใบโรงพยาบาล การทำงานของโปรแกรมมี 4 ลักษณะ คือ

- การสร้างข้อมูลใหม่ จะรับรหัสผู้ขายและรายละเอียดของผู้ขาย คาม จอภาพที่แสคงใบรูปที่ ค.3 เพื่อนาบ้อมูลไปบับทึกลงใบแฟ้มข้อมูลผู้ขาย (VENDMAS.DAT)

- กาาแก้ไฃบ้อมูล จะรับข้อมูลรหัสผุ้ฆาย เที่อนำข้อมูลข้นมาแสคงบนจอ ภาท และรอรับใบ้ผุ้ใบ้แก้ไข เที่อนำไปปรับปรุงแบ้มข้อมูลผุขาย (VENDMAS.DAT)

- กาาลบบ้อมูล จะรับข้อมูลรหัสผุขาย เบ้อนำซนมาแสคงบบจอภาท และรอใบ้บ้ใข้คราจสอบความแม่ใจ ใบกรผีที่คกลงใจลบข้อมูล ใปาแกรมจะลบบ้อมูลออกแบ้มบ้อมูล ผุ้ขาย (VENDMAS.DAT)

- การสอบกามบ้อมูล จะรับข้อมูลรหัสผุขาย เที่อนำข้อมูลข้นมาแสดงบบ จอภาท ใคยจะไม่มีการบันหัก ปรับปรุง ทรอลบออกจากแบ้มบ้อมูล

6. ใปาแกรมการสรางบ้อมูลประเภทงบประมาผ (BDG001) ใปรแกรมนจะฑำหบ้าที่สร้างข้อมูลประ เภทงบประมาผ เที่อใบ้ในการ เก็บ สถิติการใช้จ่ายงบประมาณในช่วง เวลาต่างๆ คามประ เภทของงบประมาณที่ใช้จ่ายไป การทา งานซองใปรแกรมมี 4 ลักษผะ คีอ

- กาวสร้างข้อมูลใหม จะรับข้อมูลประเภทงบประมาผ และคำอธิบาย คามจอภาทที่แสดงในรุปที่ ค .4 เที่อบำข้อมูลไปบันหักลงในแบ้มข้อมูลประ เภทงบประมาผ (BUDGTAB.DAT)

- กาาแก้ไฃท้อนุล จะวับาหัสปาะ เภทงบปาะมาท เทํ่อนำท้อนุลทั๋มีอยู่ แล้วขึ้นมาแสดงบนจอภาพ และรอรับให้ผู้ใช้แก้ไขข้อมูล เพื่อนำไปปรับปรุงแฟ้มข้อมูลประเภท งบปาะนาท (BUDGTAB.DAT)

- กาาลบท้อนุล จะวับาหัสปาะเภทงบปาะมาทเทึ๋อนำท้อนุลรบนาแสดง บบจอภาท และวอไป้ผุ้ไท้ดาวจสอบความแน่ไจ ไนกาช็ทึ่ดกลงไจลบท้อนุล ไปาแกามจะลบท้อนุล ออกจากแป้นท้อนุลปาะ เภทงบปาะมาท (BUDGTAB.DAT)

- การสอบถามข้อมูล จะรับรหัสประเภทงบประมาณ เพื่อนาข้อมูลขึ้นมา แสดงบนจอภาท โดยที่จะไม่มีการบันทึก ปรับปรุง หรือลบข้อมูลออกจากแฟ้มข้อมูล

7. ไปาแกามสว้างท้อนุลยาและ เวชลัผป้ (ITM001)

โปรแกรมนี้จะทำหน้าที่สร้างข้อมูลยาและ เวชภัณฑ์ ที่มีอยู่ในคลังยาและ เวซภัณฑ ซึ่งจะต้องใช้ในการทางานในชั้นตอนการบันทึกรายการประจำวันของการสั่งซื้อ และการ เบิกจ่ายด่างา กาวทำงานยองไปาแกามมี 4 ลักบทะคิอ

- การสร้างข้อมูลใหม่ จะรับข้อมูลรหัสยาและเวชภัณฑ์ และราย ละเอียดด่างา ดามจอภาททึ่แสดงไนาปฑึ่ ค .5 เทํ่อนำท้อนุลไปบันทืกลงไนแป้นท้อนุลยาและ เวชภัทป้ (ITMMAS.DAT)

- กาวแก้ไบท้อนุล จะวับาหัสยา และเวชภัผท์ เหํ่อนำรายละเอียดและ การเปลี่ยนแปลงราคาของยาและเวชภัณฑ์ จากแพ้มข้อมูลยาและเวชภัณฑ์ (ITMMAS.DAT) และ ี่ แฟ้มข้อมูลการเปลี่ยนแปลงราคายาและเวชภัณฑ์ (ITMCOST.DAT) ตามลาคับ ขึ้นมาแสดงบน จอภาพ ต่อจากนั้นจะรอรับรายละเอียดของยาและเวชภัณฑ์ เพื่อนาข้อมูลไปปรับปรุงแฟ้มข้อมูลยา และเาซภัทท่ (ITMMAS.DAT)

- การลบข้อมูล จะรับรหัสยาและเวชภัณฑ์ เพื่อนารายละเอียดและการ เปลี่ยนแปลงราคาของยาและ เวชภัณฑ์ จากแฟ้มข้อมูลยาและ เวชภัณฑ์ (ITMMAS.DAT) และ แห้มข้อมูลการ เปลี่ยนแปลงของราคายาและ เวชภัณฑ์ (ITMCOST.DAT) ตามลาคับ ขึ้นมาแสตงบน จอภาพ โปรแกรมจะรอรับให้ผู้ใช้ครวจสอบความแน่ใจ ในกรผีที่คกลงใจลบข้อมูล โปรแกรมจะลบ ห้อมุลออกจากแห้มห้อมุลยาและ เวชมีผห้ (ITMMAS.DAT) และแห้มห้อมุลการเปลั๋ยบแปลงของ ราคายาและ เวชภัณฑ์ (ITMCOST.DAT) ในกรณีที่ปริมาณสุทธิของยาและ เวชภัณฑ์ใม่ เป็นศูนย์ ไปรแกวมจะไม่อบุเรท«ไห้ลบห้อมุลออกจากแห้มห้อมุล

- การลอบกามห้อมุล จะรับห้อมุลรหัสยาและ เวชมีผท เที่อนำราย ละ เอียดและการ เปลี่ยนแปลงราคาของยาและ เวชภัณฑ์ (ITMMAS.DAT) และแพ้มข้อมูลการ เปที่ยนแปลงของราคายาและ เวชมีผห้ (ITMCOST.DAT) «ามลำสับ ขบมาแส«งบนจอกาบ ไ«ยที่ จะไม่มีการแก้ไขหรีอลบห้อมุลออกจากแห้มห้มุล .

8. ไปรแกรมรายงานรายร่อแผนก (DPR001)

ไปรแกรมนจะทำหน้าที่ออกรายงานรายร่อแผนกตำงา ที่มีความ เที่ยว ข้องในการเบิก-จ่ายยาและเวชภัณฑ์เรียงตามรหัสแผนก โดยผู้ใช้สามารถเลือกช่วงเริ่มต้นและสั้น สุดของรหัสแผนกที่ต้องการให้ออกรายงาน

9. ไปรแกรมวายงานรายร่อน้ขาย (VNDR0I)

ไปรแกวมนจะทำหน้าที่ออกรายงาน แส«งรายละ เอีย«ของผุบาย เรียง ลาคับคามรหัสผู้ขาย โคยผู้ใช้สามารถ เลือกช่วง เริ่มต้น และสิ้นสุดของรหัสผู้ขายที่ต้องการให้ออก รายงาน

10. โปรแกรมรายงานรายชื่อยาและเวชภัณฑ์ (ITMR01)

ไปรแกรมน้จะทำหน้าที่ออกรายงาน แส«งรายละ เอีย«ของยาและ เวชภัณฑ์ เรียงลาคับตามรหัสของยาและเวชภัณฑ์ โดยผู้ใช้สามารถเลือกช่วงเริ่มต้น และสิ้นสุด ของรหัสยาและ เวชภัณฑ์ที่ต้องการให้ออกรายงาน

## 11. โปรแกรมสอบถามข้อมูลรายธื่อผู้ปฏิบัติงาน (CLKD01)

ำปรแกรมนี้จะแสคงรายชื่อและรายละ เอียดของผู้ปฏิบัติงาน ที่ใช้งาน •ระบบสารสนเทศ ออกมาทางจอภาพที่แสคงใบรูปที่ ค.9 โปรแกรมนี้จะสามารถเรียกดูข้อมูลได้ เฉทาะผุ้ควบคุมระบบ เท่า5น

12. ไปรแกรมสอบถามซ้อนุลรายร่อไปรแกรมทึ่ไซ้งาน (CTLD01)

ไปรแกรมนจะแสคงร่อและคำอท้บายไปรแกรมทั๋ไซ้งานไนระบบสารสน เทศหังหมด ออกมาทางจอภาพที่แสดงในรูปที่ ค.10 โปรแกรมนี้จะสามารถเรียกดูข้อมูลได้เฉพาะ ผุ้ควบคุมระบบ เท่าร่น

### 4 .2 .3 การบันทึกรายการประจำรน

1. ไปรแกรมบันทึกรายการส่งร่อ (PUR001)

ไปรแกรมบจะทำหน้าฑั๋บันทึกรายการค่างา บองการส่งร่อ และบันทึก ข้อมูลสถิติต่างๆ ที่เกี่ยวข้อง การทางานของโปรแกรมมี 4 ลักษณะคือ

- การบันทึกซ้อนุล เป็นการรับรายละเอียดค่างา บองการส่งร่อตาม จอภาพที่แสดงในรูปที่ ค.11 ใปรแกรมนี้จะนาข้อมูลรายการสั่งซื้อบันทึกข้อมูลลงในแพ้มข้อมูลการ สั่งซื้อ (PURORD.DAT) และนารายละเอียดของรายการค่างๆ ที่สั่งซื้อบันทึกลงในแพ้มข้อมูลราย ละเอียคการสั่งซื้อ (PURDTL.DAT) นอกจากนี้จะบันทึกข้อมูลสถิติการสั่งซื้อจากผู้ขายลง ในแพ้ม ซ้อนุลสถิติผุบาย (STATVEND.DAT) สถิติการส่งร่อยาและ เาซภัทเทลงไนแค้มซ้อนุลสถิติรายการ ยาและเวชภัณฑ (STATITEM.DAT) และสถิติการใช้จ่ายงบประมาณลงในแท้มข้อมูลสถิติ การใช้ จ่ายงบประมาท! (STATBUDG.DAT)

- การแก้ไบซ้อนุล จะรับเลฃร่เอกสารไบส์งร่อ เร่อนำรายการส่งร่อ

และรายละ เอียคบองการส่งร่อจากแค้มซ้อนุลการส่งร่อ (PURORD.DAT) และแค้มซ้อนุลราย ละเอียคการส่งร่อ (PURDTL.DAT) ตามลำทึบร่นมาแสคงบนจอภาท ผุ้ไซ้สามารถแก้รายละเอียค ค่างๆ ของการสั่งซื้อไค้ - โปรแกรมจะนำข้อมูลการสั่งซื้อไปปรับปรุงแห้มข้อมูลการสั่งซื้อ (PURORD.DAT) รายละเอียดต่างๆ ของการสั่งซื้อไปปรับปรุงแท้มข้อมูลรายละเอียดการสั่งซื้อ

(PURDTL.DAT) ต่อจากข้นจะนำข้อมุลไปปรับปรุงสถิติคำงา ฑึ๋1ล่ยวข้องคัอ แป้นข้อมุลสถิติผุ้ขาย (STATVEND.DAT) แฟ้มข้อมูลสถิติรายการยาและ เวชภัณฑ์ (STATITEM.DAT) และแฟ้มข้อมูล สถิติการใช้จ่ายงบประมาณ (STATBUDG.DAT) สาหรับรายการสั่งซื้อที่มีสถานภาพของรายการ เป็นรายการที่รับของ เรียบรอยแล้ว หรือรายการถูกยก เลิกแล้ว โปรแกรมจะไม่อนุญาตให้แก้ไข รายการข้นา

- การยกเลิกข้อมุล จะรับเลขทั๋เอกสารไบส่งข้อ เแอนำรายการส่งข้อ และรายละเอียดการส่งข้อ จากแป้นข้อมุลการส่งข้อ (PURORD.DAT) และแป้นข้อมุลรายละเอียด การส่งข้อ (PURDTL.DAT) ตามลำลิบ บนมาแสดงบนจอภาหเทั๋อไล้ผุ้ไข้ตรวจสอบความแน่ไจ เมํ่อตกลงไจยก เลิกข้อมุล ไปรแกรมจะ เปลั๋ยนแปลงสกานภาหรายการส่งข้อจากแป้มข้อมุลการส่ง ชื้อ (PURORD.DAT) ให้เป็นรายการยกเลิก และจะไปลดปริมาณของสถิติต่างๆ จากแฟ้มข้อมูล สถิติล้ขาย (STATVEND.DAT) แป้นข้อมุลสถิติรายการยาและเวซกัน'ล้ (STATITEM.DAT) และแฟ้มข้อมูลสถิติการใช้จ่ายงบประมาณ (STATBUDG.DAT) สาหรับรายการสั่งซื้อที่มีสถานภาพ เปีบรายการรับของ เรียบรอยแล้ว จะไม่สามารกบก เลิกข้อมุลไล้ และรายการทั๋มีสกามภาห รายการทุกยก เลิกแล้ว จะไม่สามารทยก เลิกรายการล้ำอีก

- การสอบกามข้อมุล จะรับ เลขทั๋เอกสารไบส์งข้อเทั๋อนำรายการส่ง ข้อ และรายละเอียดการส่งข้อ จากแป้มข้อมุลการส่งข้อ (PURORD.DAT) และแป้มข้อมุลราย ิละเอียดรายการสั่งซื้อ (PURDTL.DAT) ตามลาคับ ขึ้นมาแสดงบนจอภาพ โดยจะไม่มีการ ปรับปรงแป้มข้อมุส

**2.** ไปรแกรมบับทีกรายการรับเข้า (RCV001)

ไปรแกวมนจะทำหล้าทั๋บับทืารายการรับ เข้าจากการส่งข้อ หรีอรับ เข้า จากการข้อย่อย และบันทืกข้อมุลสถิติดางา ทั๋เกึ่ยวข้อง การทำงานของไปรแกรมมี 4 ลักบนะคีอ - การบันอีกข้อมุล เป็นการรับรายละเอียดคำงา ของการรับเข้า «ามจอภาหทั๋แสดงไนวุปทั๋ ค .12 การรับเข้าจากการส่งข้อผุ้ไล้จะล้องล้อบข้อมุลเลขทั๋เอกสาว ไบส่งข้อ เทั๋อนำรายการส่งข้อและรายละ เอียดตางา จากแป้มข้อมุลการส่งข้อ (PURORD.DAT)

ี่ และแห้มข้อมูลรายละเอียดการสั่งซื้อ (PURDTL.DAT) ขึ้นมาเป็นรายการที่จะทาการรันเข้าสู่คลัง ยาและ เวชภัณฑ์ และในกรผีการรับ เข้าจากการซื้อย่อย ผู้ใช้ไม่ต้องป้อนข้อมูล เลขที่ เอกสารในสั่ง ชื้อ ต่อจากนั้นจะต้องป้อนรายละ เอียดยาและ เวชภัณฑ์ที่รับ เข้าทั้งหมด หลังจากที่ผู้ใช้ป้อนข้อมูลจน ครบ ไปรแกรมจะนำรายการรับ เป้า บันทีกป้อมุลลงไนแฟ้มป้อมุลการรับ เป้า (RCVFILE.DAT) และรายละเอียดต่างๆ ของการรับเข้า บันทึกลงในแฟ้มข้อมูลรายละเอียดการรับเข้า (RCVDTL.DAT) นำปริมาณที่รับ เข้าไปปรับปรุงปริมาณคง เหลือและดนทุน เฉลี่ยต่อหน่าย ในแพ้ม

บ้อมูลรายการยาและเวชภัณฑ์ (ITMMAS.DAT) ในกรณีของการรับเบ้าจากการสั่งซื้อ โปรแกรม จะ เปลัยนแปลงสกานภาทรายการส่งฟ้อดาม เลฆที่ เอกสารไบส่งฟ้อ ไนแฟ้มป้อมุลการส่งฟ้อ (PURORD.DAT) ให้เป็นรายการรับของเรียบร้อยแล้า นอกจากนี้จะบันทึกข้อมูลสถิติการรับเข้า จากการฟ้อจากผู้ขายลงไนแฟ้มป้อมุลสถิติผู้ขาย (STATVEND.DAT) สถิติการรับ เป้าไ«ยการฟ้อ ยาและเวชภัณฑ์ลงในแฟ้มข้อมูลสถิติ รายการยาและเวชภัณฑ์ (STATITEM.DAT)

- การแล้'ไฃป้อมุล จะรับเลฃที่ เอกสารไบรับ เที่อนำรายการรับ เป้า และรายละ เอียดของรายการรับ เป้าจากแฟ้มป้อมุลการรับ เป้า (RCVFILE.DAT) และแฟ้มป้อมุล รายละเอียดการรับเบ้า (RCVDTL.DAT) ตามลาคับ ขึ้นมาแสดงบนจอภาพ ผู้ใช้สามารถจะ แก้ไขรายละ เอียดไห้ แด่ไนกรพีที่รับ เป้าจากการส่งฟ้อจะแก้ไขรายละ เอียดรายการที่รับ เป้าไม่ไห้ จะแก้ไขได้บางรายการเท่านั้น เมื่อผู้ใช้แก้ไขเสร็จสิ้น โปรแกรมจะนำรายการรับเข้าไปปรับปรุง ี แฟ้มบ้อมูลการรับเบ้า (RCVFILE.DAT) รายละเอียดต่างๆ ของการรับเข้าไปปรับปรุงแฟ้มบ้อมูล รายละเอียดการรับเข้า (RCVDTL.DAT) ปรับปรุงปริมาณคงเหลือใบแฟ้มข้อมูลรายการยาและ เวซลัผ (ITMMAS.DAT) ด่อจากป้นจะนำป้อมุลไปปรับปรุงแฟ้มป้อมุลสถิติที่ เถิยาป้องคีอ แฟ้มป้อมุล สถิติผู้ขาย (STATVEND.DAT) แฟ้มข้อมูลสถิติรายการยาและเวชภัณฑ์ (STATITEM.DAT) และ ี่แฟ้มบ้อมูลสถิติการใช้จ่ายงบประมาณ (STATBUDG.DAT) สาหรับรายการรับเบ้าที่มีสกานภาพ รายการ เป็นรายการที่กุกยก เลิกแล้า ไปรแกรมจะไม่อนุญาดไห้แก้ไข รายการป้นา

- การยก เลิกป้อมุล จะรับเลขที่เอกสารไบรับ เที่อนำรายการรับเป้า และรายละ เอียดรายการรับ เป้าจากแฟ้มป้อมุลการรับ เป้า (RCVFILE.DAT) และแฟ้มป้อมุลราย ละเอียดการรับเข้า (RCVDTL.DAT) ตามลาคับ ขึ้นมาแสดงบนจอภาพ เพื่อให้ผู้ใช้ตรวจสอบ ี ความแน่ใจ เมื่อตกลงใจยก เลิกข้อมูล โปรแกรมจะ เปลี่ยนแปลงสถานภาพรายการรับเข้าจากแพ้ม ข้อมูลการรับเข้า (RCVFILE.DAT) ให้เป็นรายการยกเลิก ลคปริมาณ<sub>์</sub>คงเหลือของแฟ้มข้อมูลราย การยาและ เวชภัณฑ์ (ITMMAS.DAT) ในกรณีที่การรับ เข้าเป็นการรับ เข้าจากการสั่งซื้อ ก็จะ เปร่ยนแปลงสถานภาหของวายกาวส์งป็อจากแฟ้มช้อมุลการส์งป็อ(PURORD.DAT) ไห้เป็นวายกาว ที่ยังไม่ได้รับของ ต่อจากนั้นจะลดปริมาณสถิติต่างๆ จากแฟ้มข้อมูลสถิติผู้ขาย (STATVEND.DAT) แฟ้มข้อมูลสถิติรายการยาและ เวชภัณฑ์ ''(STATITEM.DAT) และแฟ้มข้อมูลสถิติการใช้จ่ายงบ ประมาณ (STATBUDG.DAT) สาหรับรายการรับ เข้าที่มีสถานภาพรายการ เป็นรายการที่ถูกยก เลิก แห้ว จะไม่สามาวกยกเลิกวายกาวช้ำอิก

- กาวสอบทานช้อมฺล จะวับ เลขทั๋ เอกสาวไบวับ เหึ๋อนำช้อมุลวายการ วับเช้า และวายละเอิยควายกาววับ เช้าจากแฟ้มช้อมุลการวับ เช้า (RCVFILE.DAT) และแฟ้ม ี ข้อมูลรายละเอียดการรับ เข้า (RCVDTL.DAT) คามลาดับขึ้นมาแสคงบนจอภาพ โดยจะไม่มีการ ปรับปรุงแฟ้มช้อมุล

3. โปรแกรมบันทึกรายการปรุงยา (PRD001)

ไปรแกวมนจะทำหน้าทึ่บันอิกวายกาวยาทึ่ปรุงขนไว้ไซ้เองภายไน โรงพยาบาล และบันทึกข้อมูลสถิติต่างๆ ที่เกี่ยวข้องการทางานของโปรแกรมมี 4 ลักษณะ คือ - การบันทึกข้อมูล เป็นการรับรายละเอียดต่างๆ ของการปรุงยา ี ตามจอภาพที่แสคงในรูปที่ ค.13 โปรแกรมนี้จะนำข้อมูลรายการปรุงยาบันทึกลงในแฟ้มข้อมูล วายกาวปรุงยา (PRODUCT.DAT) และนำรายละ เอิยคของวายกาวปรุงยาบันอิกลงไนแฟ้มช้อมุล รายละ เอิยควายกาวปรุงยา (PRODTL.DAT) ปวับปรุงปวัมาท!คง เหลิอของวายกาวยาและ เวซภัณฑ์ ในแฟ้มข้อมูลรายการยาและเวซภัณฑ์ (ITMMAS.DAT) บอกจากนี้จะบันทึกข้อมูลสถิติการ ปรุงยาลงในแฟ้มข้อมูลสถิตรายการยาและ เวชภัณฑ์ (STATITEM.DAT)

- การแก้ไขฟ้อมูล จะรับเลขฑี๋เอกสารรายการปรุงยา เหึ๋อนำรายการ ปรุงยาและรายละเอียดรายการปรุงยาจากแฟ้มข้อมูลรายการปรุงยา (PRODUCT.DAT) และแฟ้ม ข้อมูลรายละเอียดการปรุงยา (PRODTL.DAT) ตามลาดับขึ้นมาแสดงบนาอภาพ เพื่อให้ผู้ใช้แก้ไข รายการคำงๆ เมื่อผู้ใช้แก้ไขเสร็จสิ้น โปรแกรมจะนำรายการปรุงยาไปปรับปรุงแฟ้มบ้อมูล รายการปรุงยา (PRODUCT.DAT) รายละเอียดต่างๆ ของการปรุงยาไปปรับปรุงแฟ้มข้อมูลราย ละเอียดรายการปรุงยา (PRODTL.DAT) ปรับปรุงปริมาณคงเหลือในแฟ้มข้อมูลรายการยาและ เวชภัณฑ์ (ITMMAS.DAT) ต่อจากนั้นจะนำข้อมูลไปปรับปรุงแฟ้มข้อมูลสถิติรายการยาและเวชภัณฑ์ (STATITEM.DAT) สำหรับรายการปรุงยา ที่มีสถานภาพรายการ เป็นรายการที่ยกเลิกแล้า ้าบรแกรมจะไม่อบุญาตให้แก้ไขรายการนั้น

- การยกเลิกฟ้อมุล จะรับ เลขหึ่เอกสารรายการปรุงยา เหึ๋อนำ รายการปรุงยาและรายละเอียดรายการปรุงยาจากแฟ้มข้อมูลรายการปรุงยา (PRODUCT.DAT) และแฟ้มข้อมูลรายละเอียดรายการปรุงยา (PRODTL.DAT) ตามลาดับ ขึ้นมาแสดงบบจอภาพเพื่อ ให้ผู้ใช้ตราจสอบความแน่ใจ เมื่อตกลงใจยก เลิกข้อมูล โปรแกรมจะ เปลี่ยนแปลงสถานภาพ รายการปรุงยาจากแฟ้มบ้อมูลรายการปรุงยา(PRODUCT.DAT) ให้เป็นรายการยกเลิก ลดปริมาณ คง เหลือของรายการยาและ เวซภัณฑ์ • ในแฟ้มบ้อมูลรายการยาและ เวซภัณฑ์ • (ITMMAS . DAT) ต่อจากนั้นจะลดปริมาณสถิติรายการปรุงยาของแฟ้มข้อมูลสถิติยาและเวชภัณฑ์ (STATITEM.DAT) สำหรับรายการปรุงยาที่มีสกานภาพ เป็นรายการทึ่ถุกยก เลิกแก้ว จะไม่สานารกยก เลิกรายการ ฟ้ำอีก

- การสอบทามฟ้อมูล จะรับ เลขทึ่เอกสารรายการปรุงยา เฑึ๋อนำ ฟ้อมูลรายการปรุงยาและรายละ เอีย«ของรายการปรุงยา จากแฟ้มฟ้อมูลรายการปรุงยา

(PRODUCT.DAT) และแฟ้มข้อมูลรายละเอียดรายการปรุงยา (PRODTL.DAT) ตามลำคับ ขนมาแส«งบนจอภาพ ไ«ยจะไมมีการปรับปรุงแฟ้มฟ้อมูล

**4 4**

# 4. โปรแกรมบันที่กรายการบริจาค (DON001)

ไปรแกรมนจะทำหนาหึ๋บันทีกน้อมูลวายกาวบริจาคยาและ เวชภัผท และ

บับทีกน้อมูลสถิติทำงๆ หึ๋เลี่ยาน้อง การทำงานฃอง'เปรแกรมมี 4 ลิกบผะ คิอ - การบันทีกน้อมุล เป็นการริบรายละ 1อีย«ทำงา ของการบริจาค ี ตามจอภาพที่แสดงในรูปที่ ค.14 ใปรแกรมนี้จะนำข้อมูลรายการบริจาคบันทึกลงใบแฟ้มข้อมูลราย การบริจาค (DONFILE.DAT) และนารายละเอียดของรายการบริจาค บันทึกลงในแฟ้มข้อมูลราย ละ เอียครายการบริจาค (DONDTL.DAT) เพิ่มปริมาณคงเหลือของในแฟ้มข้อมูลรายการยาและ เวชภัณฑ์ (ITMMAS.DAT) นอกจากนี้จะบันทึกข้อมูลสถิตของการบริจาคยาและ เวชภัณฑ์ลงในแท้ม น้อมุลสถิติรายการยาและ เวซภัผฟ้ (STATITEM.DAT)

- การแก้ไขน้อมูล จะริบเลขทีเอกสารไนริบบริจาค เหึ๋อนำรายการ

บริจาคและรายละ เอียดของรายการบริจาค จากแฟ้มข้อมูลรายการบริจาค (DONFILE.DAT) และแฟ้มข้อมูลรายละ เอียครายการบริจาค (DONDTL.DAT) ตามลาดับขึ้นมาแสดงบนจอภาพ เหึ๋อรอไห้ผุไน้แก้ไขรายการทำงา เมึ๋อก้ไน้ทำการแก้ไข เสร็จล้น ไปรแกรมจะนำรายการบริจาค ไปปรับปรุงแฟ้มข้อมูลรายการปรุงยา (DONFILE.DAT) รายละเอียดรายการที่รับบริจาค ไปปรับ ปรุงแฟ้มข้อมูลรายละ เอียครายการบริจาค (DONDTL.DAT) ปรับปรุงปริมาณคง เหลือในแฟ้มข้อมูล รายการยาและเวชภัณฑ์ (ITMMAS.DAT) ต่อจากนั้นจะนำข้อมูลไปปรับปรุงสถิติของการบริจาคยา และเวชลิผห้ ไนแฟ้มขอมูลสถิติรายการยาและ เวชภัผท์ (STATITEM.DAT) สำหรับรายการ ้บริจาคที่มีสกานภาพรายการ เป็นรายการที่ยกเลิกแล้ว โปรแกรมจะไม่อบุญาตให้แก้ไขรายการนั้น

- การยกเลิกน้อมูล จะรับ เลขหึ๋เอกสารไบรับบริจาค เหึ๋อนำวายกาว

บริจาคและรายละเอียดของรายการบริจาค จากแฟ้มข้อมูลรายการบริจาค (DONFILE.DAT) และแฟ้มข้อมูลรายละเอียครายการบริจาค (DONDTL.DAT) ตามลาคับ ชื้นมาแสดงบนจอภาพเพื่อ ให้ผู้ใช้ตรวจสอบความแบ้ใจ เมื่อตกลงใจยก เลิกข้อมูล โปรแกรมจะ เปลี่ยนแปลงสถานภาพ รายการบริจาคจากแฟ้มข้อมูลรายการบริจาค (DONFILE.DAT) ให้เป็นรายการยกเลิก ลด ปริมาณคง เหลือในแฟ้มข้อมูลรายการยาและ เวชภัณฑ์ (ITMMAS.DAT) ต่อจากนั้นจะลดปริมาณ สถิติรายการบริจาคของแฟ้มข้อมูลสถิติรายการยาและเวชภัณฑ (STATITEM.DAT) สาหรับ

รายการบริจาคที่มีสถานภาพของรายการ เป็นรายการที่ถูกยก เลิกแล้ว จะไม่สามารถยก เลิก รายการช้ำอีก

- การสอบถามข้อมูล จะรับเลขที่เอกสารในรับบริจาค เพื่อนาราย การบริจาค และรายละ เอียดของรายการบริจาคจากแฟ้มช้อมุลรายการบริจาค (DONFILE.DAT) และแฟ้มข้อมูลรายละ เอียดรายการบริจาค (DONDTL.DAT) ตามลาดับขึ้นมาแสดงบนจอภาพ ไดยจะไม่มการปรับปรุงแฟ้มช้อมุล

5. ไปรแกรมนับอีกรายการบอ เบิก (REQ001)

ำปรแกรมนี้จะทำหน้าที่บันทึกรายการขอ เบิกยาและ เวชภัณฑ์จากคลังอื่น หรือหน่วยงาบอื่น เข้ามา เก็บไว้ในคลังยาและ เวชภัณฑ์ และบันทึกข้อมูลสถิติต่างๆ ที่ เกี่ยวข้อง การทำงานบองไปรแกรมมี 4 ลิกษผะ คีอ

- การนับอีกช้อมุล เป็นการรับรายละเอียดต่างๆ บองรายการ ขอ เบิก คามจอภาพที่แสดงในรูปที่ ค. 15 โปรแกรมจะนำข้อมูลรายการขอ เบิกบับทึกลงในแฟ้ม ช้อมุลรายการขอ เบิก (REQFILE.DAT) และรายละเอียดต่างๆ ของรายการขอเบิก นับอีกลงไน แฟ้มช้อมุลรายละ เอียดรายการขอ เบิก (REQDTL.DAT) ปรับปรุงปริมาผไนแฟ้มช้อมุลรายการยา และเวชภัผท (ITMMAS.DAT) นอกจากน้จะนับอีกสถิติการเบิกจากหนำยงานร่น ลงไนแฟ้มช้อมุล สถิติการ เบิกจ่ายของแผนก (STATDEPT.DAT) และสถิติการ เบิกจ่ายยาและ เวชภัผช้ ลงไนแฟ้ม ช้อมุลสถิติรายการยาและ เวชภัพท (STATITEM.DAT)

- การแก้ไขข้อมูล จะรับ เลขที่ เอกสารใบ เบิก เพื่อนารายการ ขอ เบิกและรายละ เอียดการขอ เบิกจากแฟ้มช้อมุลรายการบอ เบิก (REQFILE.DAT) และแฟ้ม ช้อมุลรายละเอียดรายการขอเบิก (REQDTL.DAT) ดามลำลิบ บนมาแสดงบนจอภาท เอีอไห้ ้น้ำช้แก้ไขรายการต่างๆ เมื่อน้ำช้แก้ไขรายการเสร็จแล้ว โปรแกรมจะนาข้อมูลรายการขอเบิก ไปปรับปรุงแฟ้มช้อมุลรายการขอ เบิก (REQFILE.DAT) รายละ เอียดวายการขอ เบิกไปปรับปรุง แฟ้มช้อมุลวายละ เอียดรายการขอ เบิก (REQDTL.DAT) ปรับปรุงปริมาผคง เหลิอและล้นทุน เฉลี่ยต่อหน่วยของรายการยาและ เวชภัณฑ์ในแฟ้มข้อมูลรายการยาและ เวชภัณฑ์ (ITMMAS.DAT)

่อจากน้นจะนำข้อมูลไปปรับปรุงสถิติไนแฟ้มข้อมูลสถิติการ เบิก-จ่ายของแผนก (STATDEPT.DAT) และแห้มข้อมูลสถิติรายการยาและ เวชภัณฑ์ (STATITEM.DAT) คามลาคับ สาหรับรายการขอ เบิก ที่มีสถานภาพรายการ เป็นรายการยก เลิกแล้ว โปรแกรมจะไม่อนุญาตให้แก้ไขรายการนั้น

- กาายกเลิกข้อมูล จะรับเลขที่เอกสารไบเบิก เที่อนำวายการ ขอเบิกและรายละเอียดการขอเบิก จากแฟ้มข้อมูลรายการขอเบิก (REQFILE.DAT) และแฟ้ม ข้อมูลาายละเอียคาายกาาขอ เบิก (REQDTL.DAT) คามลำลับ ข้นมาแสคงบนจอภาน เที่อรอไห้ ผู้ใช้ครวจสอบความแน่ใจ เมื่อคกลงใจยกเลิกข้อมูล โปรแกรมจะเปลี่ยบแปลงสถานภาพรายการ ขอ เบิกจากแฟ้มข้อมูลรายการบอ เบิก (REQFILE.DAT) ไห้เป็นรายการยก เลิก และจะนำ รายละเอียดรายการต่างๆ ไปลดปริมาณคงเหลือ และต้นทุนเฉลี่ยต่อหน่วย จากแฟ้มข้อมูลรายการ ยาและเวชภัณฑ์ (ITMMAS.DAT) ต่อจากนั้นจะนำข้อมูลไปลดปริมาณสถิติการขอ เบิกจากแฟ้มข้อมูล สถิติการเบิก-จ่ายของแผนก (STATDEPT.DAT) และแฟ้มข้อมูลสถิติรายการยาและเวชภัณฑ์ (STATITEM.DAT) สำหรับรายการขอ เบิกที่มีสถานภาหวายการ เป็นวายการที่ถุกยก เลิกแล้ว จะ ไม่สามารถยก เลิกรายกาวห้ำอีก

- การสอบทานข้อมูล จะรับ เลขที่ เอกสารไบเบิก เที่อนำรายการ ขอ เบิกและวายละเอียครายกาวขอ เบิก จากแฟ้มข้อมูลรายการบอ เบิก (REQFILE.DAT) และ แฟ้มข้อมูลรายละเอีย«รายการขอ เบิก (REQDTL.DAT) คามลำลับ ข้บมาแสคงบนจอภาห ไคย จะไม่มีการปรับปรุงแฟ้มข้อมูล

6. ไปรแกรมบับฑืกรายการขอเบิกค้ายจานแม่เหล็กแบบอ่อน (REQ002) ไปรแกรมข้จะเป็นไปรแกรมหลัก (MAIN PROGRAM) สำหรับเรียกไห้ ไปรแกรมย่อยที่งทำหน้าที่ค่างๆ ไนการบันทืกรายการขอ เบิกห้วยจานแม่ เหล็กแบบอ่อน และบันฑืก ข้อมูลสถิติต่างๆ ที่เกี่ยวข้อง การทางานจะมีลักษณะต่างๆ เป็นโปรแกรมย่อย 6 ลักษณะ คือ

# 6.1 การป้อนข้อมุลการขอ เบิก (REQ002A)

ไปรแกรนบทำหป้าทึ่บับฑืกรายการขอ เบิกลงไนระบบสารสน เทศ เทึ๋อรอการถ่าย เทข้อมุลลงสุ่จานแน่ เทลึกสำหรับนำไปขอ เบิกจากทบํวยงานร่น ทาออาจจะถ่าย เท ข้อมุลลงไนจานแน่เหลึกเลยก็ไท้ ไปรแกรมจะรับรายละเอียดทำงา ของการขอเบิก เทมจอภาท

ที่แสดงในรูปที่ ค.16 เพื่อนาไปบับทึกรายการขอ เบิกลงในแฟ้มข้อมูลรายการขอ เบิก (REQFILE.DAT) และาายละ เอียดทำงๆ บองกาาฃอ เบิกบับทกลงไบแป้นข้อมุลรายละ เอียด าายการบอเบิก (REQDTL.DAT) สกานภาทรายการบอเบิกจะเป็นาายการไหน่ ไนกรผทึ่ผุ้ไข้ถ่าย เทข้อมุลลงไนจานแน่ เทลึก เลย สถานภาทรายกาาฃอ เบิกจะมีสกานภาท เป็นรายการกำลึงดำ เนิน การ และจะนำรายการบอ เบิกและรายละ เอียดรายการบอ เบิกบันฑืกลงไนแป้นข้อมุลรายการขอ เบิกจานแน่ เทลึกแบบอ่อน (XXXXXXX1. DAT) และแป้นข้อมุลรายละ เอียดรายการบอ เบิกบนจาน แน่เหลึกแบบอ่อน (XXXXXXX2.DAT) ดานลำดับ

# 6.2 การแก้ไขรายการขอเบิก (REQ002B)

ไปรแกรนจะรับ เลขฑั๋ เอกสารไน เบิก เหํ่อนำรายการขอ เบิก และรายละเอียดรายการขอเบิกจากแป้นข้อมุล รายการขอเบิก (REQFILE.DAT) และแป้นข้อมุล รายละเอียดรายการขอเบิก (REQDTL.DAT) ดามลำดับข้นนาแสดงบนจอภาห ไนกรผีฑึ๋รายการ ขอ เบิกนี้ใต้ถ่าย เทข้อมูลลงสู่จานแม่ เหล็กแล้ว ใปรแกรมก็จะครวจสอบรายการในจาบแม่ เหล็กให้ กกท้อง«รงกับรายการไนระบบสารสน เทศ เฑึ๋อป้องกันคาามผิดทลาด ทํอจากป้นจะรอไท้ผุ้ไข้แก้ไฃ รายละเอียดทำงา ของการบอเบิก เมํ่อก้ไข้แก้ไขรายการเสร็จแก้ว ไปรแกรมจะนำรายการขอ เบิกไปปรับปรุงแป้นข้อมุลรายการขอเบิก (REQFILE.DAT) และรายละเอียดทำงา ไปปรับปรุง แป้นข้อมุลรายละ เอียดรายการขอ เบิก (REQDTL.DAT) ไนกรผีทั๋รายการขอ เบิกนไท้ถ่าย เทข้อมุล ลงส่จานแน่ เทลึกแก้ว ก็จะนำข้อมุลไปปรับปรุงแป้นข้อมุลรายการขอ เบิกบนจาบแน่เหลึกแบบอ่อน

(XXXXXXX1. DAT) และแป้นข้อมุลรายละ เอียดรายการขอ เบิกบนจานแน่ เทลึกแบบอ่อน (XXXXXXX2.DAT) ท้าย สำหรับรายการขอ เบิกทึ่มีสกานภาทรายการ เป็นรายการทั๋รับของ เข้า แก้ว หรีอ เป็นรายการทํ่กุกยก เลิกแก้ว ไปรแกรมจะไม่อนุญาดไท้นำรายการนาแก้ไข

48

#### 6.3 การยก เล็กรายการขอ เบิก (REQ002C)

โปรแกรมจะรับ เลขที่เอกสารใบ เบิก เหือนารายการขอ เบิกและ รายละ เอียครายการขอ เบิกจากแห้มข้อมูลรายการขอ เบิก (REQFILE.DAT) และแห้มข้อมูลราย ิละเอียดรายการขอ เบิก (REODTL.DAT) ดามลาคับขึ้นมาแสดงบนจอภาพ ในกรผีที่รายการขอ ี เบิกนี้ได้ถ่าย เทช้อมูลลงสู่จาบแม่ เหล็กแล้ว โปรแกรมก็จะตรวจสอบรายการในจาบแม่ เหล็กให้ถูก ์ ต้องตรงกันกับรายการในระบบสารสน เทศ เพื่อป้องกันความผิดพลาด ต่อจากนั้นจะรอให้ผู้ใช้ตรวจ สอบความแน่ใจ เมื่อผู้ใช้ตกลงใจยก เลิกรายการโปรแกรมจะ เปลี่ยนแปลงสถานภาพของรายการขอ เบิกจากแห้มห้อนุลรายการขอ เบิก (REQFILE.DAT) ไห้ เป็นรายการยก เล็ก และไนกรผีฑึ่ รายการขอ เบิกบี้ถ่าย เทข้อมูลลงสู่จานแม่ เหล็กแล้วก็จะลบแห้มข้อมูลรายการขอ เบิกบนจานแม่ เหล็ก (XXXXXXX1. DAT) และแห้มข้อมูลรายละ เอียดรายการขอ เบิกบนจานแม่หล็ก (XXXXXXX2. DAT) แท่ไนกรผทึ่รายการขอ เบิกนั้ไห้ทำการรับของ เข้าแล้ว ไปรแกรมก็จะ เปลั๋ยนแปลงสถานภาหของ แห้มห้อนุลรายการขอ เบิกบนจาบแม่ เหล็ก (XXXXXXX1. DAT) ไห้ เป็บรายการยก เล็กและจะลด ปริมาณคง เหลือและค้นทุน เฉลี่ยค่อหน่วยในแพ้มข้อมูลรายการยาและ เวชภัณฑ์ (ITMMAS. DAT) ี และปริมาผสถิติในแฟ้มข้อมูลสถิติการ เบิกจ่ายของแผนก (STATITEM.DAT) และแฟ้มข้อมูลสถิติ รายการยาและ เวชภัเนท (STATITEM.DAT) สำหรับรายการทั๋มีสทาบภาห เป็นรายการยก เล็กแล้ว จะไม่สามารถยก เล็กรายการห้ำอีก

### 6.4 การสอบถามห้อมุลรายการขอเบิก (REQ002D)

ไปรแกรมบั้จะรับ เลขทึ่เอกสารไบ เบิก เหึ๋อนำรายการขอ เบิก ี และรายละเอียครายการขอเบิกจากแฟ้มข้อมูลรายการขอเบิก (REQFILE.DAT) และแฟ้มข้อ นูลรายละเอียครายการขอเบิก (REQDTL.DAT) ขึ้นมาแสดงบนจอภาพในกรณีที่ผู้ใช้ต้องการสอบ ถามห้อนุลรายการขอ เบิกบนจานแม่ เหล็กก็จะห้องระบุห้ขับจานแม่ เหล็ก เหึ๋อนำห้อนุลจากแห้มห้อนุล รายการขอ เบิกบบจานแม่ เหล็ก (XXXXXXX1. DAT) และแห้มห้อนุลรายละ เอียดรายการขอ เบิกบบ จานแม่เหล็ก (XXXXXX2.DAT) ขึ้นมาแสดงบนจอภาพ โปรแกรมนี้จะไม่มีการปรับปรุงแฟ้มข้อมูล

**4 9**

# **6 .5 f i n ถ่าย เทข้อนุลการขอ เบิกลงบนจาบแม่ เหล็กนบบอํau (REQ002E) ไปรแก•รนd จะรัน เลขที่ เอกสารไบ เบิก เที่อนำรายการขอ เบิก**

ี และรายละ เอียดรายการขอ เบิกจากแฟ้มข้อมูลรายการขอ เบิก (REQFILE.DAT) และแฟ้มข้อมูล รายละ เอียดรายการขอ เบิก (REQDTL.DAT) ขึ้นมาแสดงบนจอภาพ เพื่อรอ**ใ**ห**้ผู้ใช้ตรวจสอบความ แน่ไจ ไนกรผีที่ผุ้ไห้«กลงไจก่าย เทห้อนุลลงบนแน่ เหล็ก ไปรแกรมก็จะนำรายการขอ เบิกก่าย เทลง สํแห้มห้อนุลรายการขอ เบิกบนจาบแม่ เหล็ก (XXXXXXX1. DAT) และแห้มห้อนุลรายละ เอียด รายการขอ เบิกบนจานแม่ เหล็ก (XXXXXXX2.DAT) และ เปลัยนสถานรายการขอ เบิกไห้ เป็น** ี รายการกำลังด<sub>้</sub>า เนินการ ในกรผีที่รายการขอ เบิกได้ถูกถ่าย เทลงบนจานแม่ เหล็กมาทำการถ่าย เท **ห้ำอีก หรอรายการที่มีสทานภาห เป็นรายการยก เล็กหรอรายการรับของ เห้าแห้ว ไปรแกรมจะสอบ ถามความแน่ไจก่อนก่าย เทห้อนุลลงสุ่จานแม่ เหล็ก และสถานภาหของรายการขอ เบิกจะไม่ทุก เปที่ยนแปลง**

# **6 .6 การรับ เห้าการขอเบิกจากจานแม่เหล็กแบบอ่อน (REQ002F) ไปรแกรมนจะรับ เลขทั๋ เอกสารไบ เบิก เที่อนำรายการขอ เบิก**

ี และรายละเอียครายการขอเบิกจากแ**ห้มข้อมูล รายการขอเบิก (REQFILE.DAT) และแห้**มข้อมูล **รายละเอีย«รายการขอ เบิก (REQDTL.DAT) ขนมาแส«งบนจอภาท และจะ«ราจสอบความถูก ห้องกับรายการบนจานแม่ เหล็กแบบอ่อนไห้ทุกห้อง«รงกัน ท่อจากห้นจะรอไห้ผุไห้«ราจสอบความทุก ห้องก่อนทีจะรับรายการ เข้าสุ่ระบบสารสน เทศ เมึ๋อผู้ไข้ตรวจสอบรายการทุกห้อง ไปรแกรมจะนำ** รายการขอ เบิกบนจานแม่เหล็ก (XXXXXXX1.DAT) และแ<del>ห้</del>มข้อมูลรายละเอียดรายการขอ เบิกบน **จาบแม่เหล็ก (XXXXXXX2.DAT) ไปปรับป-!งแห้มห้อนุลรายการขอเบิก (REQFILE.DAT) และ แห้นห้อนุลรายละ เอีย«รายการบอ เบิก (REQDTL.DAT) ทร้อมกับ เปลั๋ยนแปลงสถานภาทรายการ ให้เป็นรายการรับของเข้าแล้ว ต่อจากนั้นจะปรับปรุงปริมาณคงเหลือและต้นทุนเฉลี่ยของยาและ** เวชภัณฑ์ในแห้มข้อมูลรายการยาและเวชภัณฑ์ (ITMMAS.DAT) ปรับปรุงสถิติในแห้มข้อมูลสถิติการ **เบิก-จ่ายของแผนก (STATDEPT.DAT) และแฟ้มข้อมูลสถิติการยาและ เวชภัณฑ์ (STATITEM.DAT) สำหรับรายการบอ เบิกที่ยังไม่ไห้ก่าย เทข้อนุลไปทำกาว เบิกจ่ายบนจานแม่ เหล็ก หรอวายกาว เบิกจ่ายที่มีสถานภาท เป็นรายการยก เล็กแห้ว หรัอวายการที่ไห้ทำการรับของ เข้าแห้า จะไม่สามารก เรียกรายการ เที่อทำการรัน เข้าไห้**

# 7. โปรแกรมบันทึกรายการจ่ายยาและ เวชภัณฑ<sup>์</sup> (TRN001) **ไปวแกวมน้จะทำหน้าทึ่บันทืกรายการจ่ายยาและ ทซ/๒ห้ไห้แก่แผนก**

ี **ห**่างๆ และบันทึกข้อมูลสถิติต่างๆ ที่เกี่ยวข้อง การทางานของโปรแกรมมี 4 ลักษณะคือ **- การบันทืกน้อนุล เป็นกาารับาายละเอีย«ห่างา ของาายการจ่าย** ียาและเวชภัณฑ์ คามจอภาพที่แสดงในรูปที่ ค.17 โปรแกรมจะน**ำข้อมูลรายการจ่ายยาและ ทซ/)ผทบันทืกลงไนแป้นน้อนุลรายการจ่ายยาและ ทซ/torn (TRNFILE.DAT) และรายละ เอีย«** ิรายการจำยยาและ เวชภัณฑ์ บันทึกลงในแฟ้มข้อมล รายละ เอียดรายการจำยยานละ เวชภัณฑ์ (TRNDTL.DAT) ปรับปรุงปริมาณคง เหลือและ**ค้นทุน เฉลี่ยต่อหน่วยของรายการยาและ เว**ชภัณฑ์ ึ ในแฟ้มข้อมูลรายการยาและ เวชภัณฑ์ (ITMMAS.DAT) นอกจากนี้จะบันทึกข้อมูลสถิติลงในแฟ้มข้อ นุลสกิติการเบิก-จำยของแผนก (STATDEPT.DAT) และแฟ้มข้อมลสกิติรายการยาและเวชภัณฑ์ **(STATITEM.DAT)**

**- การแก้ไขน้อนุล จะรับ เลขทึ่เอกสารไนเบัก เทึ๋อนำรายการจ่ายยา** ี และ เวชภัณฑ์ และรายละ เอียดรายการจ่ายยาและ เวชภัณฑ์ จากแ<mark>ฟ้มข้อมูลรายการจ่ายยาและ</mark> เวซภัณฑ (TRNFILE.DAT) และแฟ้มข้อมูลรายละเอียดรายการจำยยาและเวซภัณฑ์ (TRADTL.DAT) คามล<sup>ู</sup>าคันขึ้นมาแสคงบนจอภาพ เพื่อให้ผู้ใช้แก้ไขรายการต่างๆ เมื่อผู้ใช้แก้ไข **รายการ เสร็จแก้ว ไปรแกรมจะนำน้อนุลวายการจ่ายยาและ เวซ/๒ทไปปรับปรุงแป้นน้อนุลรายการ** จ่ายยาและเวชภัณฑ์ (TRNFILE.DAT) รายละเอียครายการจ่ายยาและเวชภัณฑ์ใปปรับปรุงแ<del>ท</del>้ม ี ข้อมูลรายละ เอียครายการจำยยาและ เวชภัณฑ์ (TRNDTL.DAT) ปรับปรุงปริมาณคง เหลือและค้น **ทุบ เฉลิยห่อหน่วยของรายการยาและ เวซภัผห้ ไนแป้นน้อนุลรายการยาและ เวซภัผห้** (ITMMAS.DAT) ต่อจากนั้นจะนำข้อมูลไปปรับปรุงสถิติในแฟ้มข้อมูล สถิติการเบิก-จ**่ายของแผนก** (STATDEPT.DAT) และแฟ้มข้อมูลสถิติรายการยาและเวชภัณฑ์ (STATITEM.DAT) ตามลาตับ ี่ ส<sup>ุ</sup>ทหรับรายการที่มีสถานภาพรายการ เป็นรายการถูกยก เลิกแล้ว โปรแกรมจะไม่อนุญาตให้ทาการ **แก้ไขรายการน้น**

51

1<br>1

**- การยกเลิกห้อมุล จะริบเลขทึ๋เอกสารไบเบิก เหึ๋อนำรายการจ่าย ยาและ เวซทฌ'ท และรายละ เอย«ของรายการจ่ายยาและ เวทภัผทจากแฟ้มข้อมุลรายการจ่ายยา** ี และเวชภัณฑ์ (TRNFILE.DAT) และ**แฟ้ม**ข้อมูลรายละเอียด รายการจ่ายยาและเวชภัณฑ์ (TRNDTL.DAT) ขึ้นมานสดงบนจอภาพ เพื่อรอให**้ผู้ใช้ครวจสอบความแน่ใจ เมื่อด<sub>ู</sub>กลงใจยก**เลิก ี ข้อมูล โปรแกรมจะ เปลี่ยนแปลงสถานภาพของรายการจำยยาและ เวชภัณฑ์จากแฟ้มข้อมูลรายการ **จ่ายยาและ ทซ/{[นฟ้ (TRNFILE.DAT) ไห้เป็นรายการยก เลิก และจะนำรายละ เอย«ของ** รายการต่างๆ ไปลดปริมาณคงเหลือ และปรับปรุงต<sup>ั</sup>้นทุนเฉลี่ยต่อหน่วย จากแฟ้มข้อมูลรายการยา ี และ เวชภัณฑ์ (ITMMAS.DAT) ต่อจากนั้นจะนำข้อมูลไปลดปริมาณสถิติของการเบิกจ**่าย จากแ**พ้ม ข้อมูลสถิติการเบิก-จำยของแผนก (STATDEPT.DAT) และแฟ้มข้อมูลสถิติรายการยาและเวชภัณฑ์ (STATITEM.DAT) สาหรับรายการจำยยาและเวชภัณฑ์ที่มีสถานภาพรายการเป็นรายการที่ถูกยก **เลิกแล้ว จะไม่สามารถยก เลิกรายการห้ำอีก**

**- การสอบทามข้อมุล จะริบ เลขทึ่เอกสารไบเบิก เหึ๋อนำรายการจ่าย** ียาและเวชภั**ผท์ และรายละเอียครายการจ่ายยาและเวชภัณ**ฑ์ จากแฟ้มข้อมูลรายการจำยยาและ **เาซภัผท (TRNFILE.DAT) และแฟ้มข้อมุลรายละเอีย«รายการจ่ายยาและ เวทภัผห้** (TRNDTL.DAT) คามล<sup>ู</sup>าศับ ขึ้นมาแสดงบบจอภาพ โดยจะไม่มีการปรับปรุงแฟ้มข้อมูล

**8. ไปรแกรมบันมีกรายการจ่ายยาและ เวท/)[นห้จากจาบแม่ เหล็กแบบอ่อน (TRN002)**

**ไปรแกรมนจะทำหน้ามี เป็นไปรแกรมหลิก (MAIN PROGRAM) เหึ๋อ เรียกไห้ไปรแกรมย่อยป็งทำหน้าทึ่«างา ไนการบันมีกรายการจ่ายยาและ เวทภัผห้จากจานแม่ เหล็ก** ี แบบอ่อน และบันทึกข้อมูลสถิติต่างๆ ที่เกี่ยวข้อง การทางานจะแบ่งเป็นโปรแกรมย่อย 3 ลักษณะ **คีอ**

## **8.1 การป้อนป้อมุลรายการจ่ายยาและ เวชกัผห้ (TRN002A)**

**ไปรินกรมจะรับ เลยfi เอกสารไน เบิก และระบุห้ยันจานแม่ เหล็ก** ี เพื่อน<sup>ร</sup>บ้อมูลการขอ เบิกและรายละ เอียครายการขอ เบิกบนจานแม่ เหล็ก จากแฟ้มข้อมูลรายการขอ ี เบิกบนจานแม่ เหล็ก (XXXXXXX1 . DAT) และ**แฟ้**มข้อมูลรายละ เอียดรายการขอ เบิกบนจานแม่ ิเหล็ก (XXXXXXX2.DAT) คามล<sup>ู</sup>าคับ ปั้นมาแสคงบนจอภาพ คามจอภาพที่แสคงในรูปที่ ค.18 **ไ«ยจะ«ราจสอบปริมาผฑั๋ฃอ เบิกกับปริมาผคง เหลิอวำมีปริมาผ เหียงหอไห้ เบิกหรอไม่ ทาไม่ เหียง** ี พอก็จะหยุดรอให**้แก้ไขปริมาผที่จะจ่าย หลังจากดรวจสอบรายการถูกต้องแล้ว โปรแกรมจะนาข้อ มุลรายการจ่ายยาและ เวชกัพห้บันทืกลงไนแห้มป้อมุลรายการจ่ายยาและ เวชภัผห(TRNFILE.DAT)** ี น**ำข้อมูลรายละ เอียดรายการจ่ายยาและ เวช**ภัณฑ์บันทึกลงในแพ้มข้อมูลรายละ เอียดรายการจ่ายยา และเวชภั**ณฑ์ (TRNDTL.DAT) และจะเปลี่ยนแปลงส**ถานภาพรายการ ของรายการขอเบิกจาก **นป้มป้อมุลรายการขอเบิกบนจานแม่เหล็ก (XXXXXXX1.DAT) ไห้ เป็นรายการ รับของแก้ว และ ปรับปรงปริมาผการ เบิก จากแป้มป้อมุลรายละเอีย«รายการขอ เบิกบนจานแม่ เหล็ก** (XXXXXXX2.DAT) ให**้มีปริมาผถูกต้องตรงกับปริมา**ผที่จำยจริง ต่อจากนั้นจะนำข้อมลไปลดปริมาผ **คง เหล็อและปรับปรุงห้นทุบ เฉลิยท่อหน่ายไนแห้มป้อมุลยาและ เวชภัผห้ (ITMMAS. DAT) ปรับปรุง** ี ข้อมูลสกิติในแฟ้มข้อมูลสกิติการเบิกจ**่ายของแผนก (STATDEPT.DAT) และแฟ้มข้อมูลส**กิติรายการ **ยาและเวชกัผห้ (STATITEM.DAT)**

## **8.2 การยกเลิกรายการจ่ายยาและเวชภัผ•ท (TRN002B)**

**ไปรแกรมจะรับ เลขทึ่ เอกสารไน เบิก เหึ๋อนำรายการและราย** ละเอียดของการจำยยาและเวชภัณฑ์จากแ<del>ห้</del>มบ้อมูลรายการจำยยาและเวชภัณฑ์ (TRNFILE.DAT) ี และแ**ห้มข้อมูลรายละ เอียครายการจ่ายยาและ เวช**ภัณฑ์ (TRNDTL.DAT) คามลาคับขึ้นมาแสคงบน จอภาพ และจะครวจสอบรายการคำงๆ กับรายการขอเบิกในจานแม่เหล็กให้มีความถูกค้องตรง กัน เพื่อป้องกันความผิดพลาด ต่อจากนั้นจะรอให้ผู้ใช้ตรวจสอบความแน่ใจ เมื่อผู้ใช้ตกลงใจยก **เลิกรายการ ไปรแกรมจะ เปลึ่ยนแปลงสถานภาหรายการจากแห้นป้อมุลรายการจ่ายยาและ เวชกัผห้ (TRNFILE. DAT) และแห้มป้อมุลรายการขอ เบิกบนจานแม่ เหล็กแบบอ่อน (XXXXXXX1. DAT) ไห้ เป็นรายการยก เลิก และจะนำป้อมุลไป เหมปริมาผคง เหลิอ และคำนวผห้บทุน เฉสืยท่อ** หน่วยของรายการยาและเวชภัณฑ์ในแ**ห้**มข้อมูลยาและเวชภัณฑ์ (ITMMAS.DAT) ลดปริมาณข้อมูล

**สทลัไนแฟ้มซ้อมุลสทิ«การ เบิก- จ่ายของแผนก (STATDEPT. DAT) และแฟ้มซ้อมุลสลิลิรายการยา** ี และ เวชภัณฑ์ (STATITEM.DAT) ส**ำหรับรายการที่มีสถานภาพรายการ เป็นรายการที่ถูก**ยก เลิก **แล้วจะไม่สามาาถยก เลิกาายกาาฟ้ฯอก**

> 8.3 การสอบกามข้อมูลรายการจำยยาและ เวชภั**ฒท์ (TRN002C) ไปรแกรมจะรับ เลขฑึ๋ เอกสาาไบ เบิก เฟ้อนำรายการและราย**

ละเอียดของรายการจ่ายยาและเวชภัณฑ์จากแ**ฟ้**มข้อมูลรายการจ่ายยาและเวชภัณฑ์ (TRNFILE.DAT) และแ**ฟ้มข้อมูลรายละ เอียดรายการจ่ายยาและ เวชภัณฑ์ (TRNDTL.DAT) ขึ้น มาแสลงบนจอภาห ไนกรผีฟ้ผุ้ไซ้ล้องการสอบทามรายการขอ เบิกบนจานแม่ เหล็ก ล็จะฟ้องระบุฟ้บับ จานแม่เหล็ก เฟ้อนำซ้อมุลจากแฟ้มซ้อมุลรายการขอ เบิกบบจานแม่ เหล็ก (XXXXXXX1.DAT) และ แฟ้มซ้อมุลรายละ เอียลรายการบอ เบิกบนจานแม่ เหล็ก (XXXXXXX2.DAT) บนมาแสลงบนจอภาฑ ไปรแกรมนจะไม่มีการปรับปรุงแฟ้มซ้อมุล**

9. โปรแกรมค<sup>ู</sup>านว<sub>ั</sub>นราคายาและ เวชภัณฑ์ (SLE001)

**ไปรแกรมนั้จะช่วยไนการคำนา[นราคายาและ ทซภั[น•ทบองห้องจ่ายยา ไนซ้นลอนการจำหน่ายยาไห้ล้ป่วยและผุที่มาไซ้บริการฟ้อยาจากทางไรงทยาบาล ไลยห้อนซ้อมุล รายละเอีย«ลามจอกาททึ่แสลงไนวุปฟ้ ค .19 ไนซ้นลอบทึ่รับเลนฑั๋ลำลับคิาซ้น ล้ามีซ้อมุลอยุ่แล้ว ไปรแกรมจะนำรายการและรายละเอีย«ล่าง า จากแฟ้มซ้อมุลลำลิบคิวบองการฟ้อยา** (QUEFILE.DAT) และแ<del>ห้</del>มข้อมูลรายละเอียคลาคับคิวของการซื้อยา (QUEDTL.DAT) ตามลาคับ ี่ **ขึ้นมาแส**ดงบนจอภาพ แต่ถ้าไม่พบรายการในแฟ้มข้อมูลก็จะรอรับรายละเอียดต่าง ๆ เมื่อผู้ใช้ป้อน **ซ้อมุลจนครบล้วนแล้ว ไปรแกรมจะนำซ้อมุลบับทืกลงไนแฟ้มซ้อมุลลำลิบคิวของการฟ้อยา (QUEFILE.DAT) และแฟ้มซ้อมุลรายละเอีย«ลำลิบคิวของการฟ้อขา (QUEDTL.DAT) เฟ้อ เก็บ รายการไว้ เรียกขบมาไซ้ไนซ้นลอนฟ้ผุน่ายมาชำระ เงิน ไนกรพีทึ่ล้ไซ้ไม่ไล้ห้อนซ้อมุล เลขทึ่ลำลิบคิว ไนลอนแรกซ้น ไปรแกรมจะไม่บันฑืกรายการลงบนแฟ้มซ้อมุล เฟ้องจากล้องการคิ«ราคา เท่าซ้นแล่ ยังไม่ล้องการฟ้อยา**

# **10. ไปวแกวมบันทีกกาวจำหน่ายยาและเวซบัผท์ (SLE002)**

**ไปในกามนจะทำหน้าที่บันทีกาายกาาจำหน่ายยาและ ทซบัผท หวอมห้ง** ี ค<sup>ำ</sup>นวผส่วนลดและกำไรจากการจำหน่ายด้วย ในกรณีที่ผู้ที่ชื้อยามีเลขที่ลำดับคิว ผู้ใช้สามารถระบุ ี่ เลขที่ลำคับคิว เพื่อนารายการและรายละ เอียดต่างๆ จากแฟ้มข้อมูลลาคับคิวของการซื้อยาและ ิเวชภัณฑ์ (QUEFILE.DAT) และแ**ห้**มข้อมูลรายละเอียคลาคับคิวของการซื้อยา (QUEDTL.DAT) ี่ <mark>ขึ้นมาแสคงบนจอภาพ เพื่อรอให้ผู้ใช้ค</mark>รวจสอบและแก**้ไขให้ถูกต้องคามจ**ำนวนที่จำหน**่ายจริง เมื่อผู้** <u>ใช้ครวจสอบถูกต้องแล้ว โปรแกรมจะนารายการจาหน่ายยาบันทึกลงในแฟ้มข้อมูล รายการ</u> จ**ำหน่ายยาและเวชภัณฑ์ (SALEFILE.DAT) และรายละเอียดรายการจาหน่ายยาบันทึกลงในแพ้ม** ี ข้อมูลรายละ เอียครายการจ<sup>ร</sup>หน่ายยาและ เวชภัณฑ์ (SALEDTL.DAT) ปรับปรุงปริมาณในแพ้ม ์ ข้อมูลรายการยาและ เวชภัฒท<sup>์</sup> (ITMMAS.DAT) ต่อจากนั้นจะบำข้อมูลไปบันทึกสถิติลงในแพ้มข้อมูล **สกัตัการจำหน่ายยาและ เวซภัผห้ (STATSALE.DAT) และแห้มซ้อมุลสททัรายกาวยาและ เวซภัผห้ (STATITEM.DAT) สำหวนใายกาวจำหน่ายยาที่นี เลขที่ลำบันคิว ไปวแกวมจะลบวายกาวทาม เลขที่ลำบันคิวไนแห้มซ้อมุลลำบันคิวของกาวห้อยา (QUEFILE.DAT) และแห้มซ้อมุลวายละ เอียท ลำ«นของกาวห้อยา (QUEDTL.DAT)**

### **11. ไปรแกวมรายงาบรายกาวส่งห้อ (PURR00)**

**ไปวแกวมนจะทำหน้าที่ เป็นไปวแกวมหลีก (MAIN PROGRAM) สำหรีบ เรียกไซ้ไปวแกวมย่อยร่งทำหน้าที่ออกรายงานวายการส่งห้อทาง เครีองท้มห้ การทำงานจะแน่ง เป็นโปรแกรมย่อย 2 ลักษณะคือ** 

**11.1 ไปรแกรมรายงานวายการส่งห้อ เรียงลำบันทามเลขที่เอกสาว ไนส่งห้อ (PURR01)**

**ไปวแกวมนจะทำหน้าที่นำวายกาวส่งห้อและวายละ เอียด รายกาวส่งห้อ จากแห้มซ้อมูลกาวส่งห้อ (PURORD.DAT) และแห้มซ้อมุลวายละเอีย«กาวส่งห้อ** (PURDTL.DAT) ออกมาทาง เครื่องพิมพ์ รายการสั่งชื้อที่แสดงออกมาจะ เรียงล**าดับตาม เล**ขที่ **เอกสาวไนส่งห้อ ไ«ยผุ้ไซ้สามาวทเลีอกซ่างเรีมท่นและก้นสุ«ของ เลขที่ เอกสาวไนส่งห้อที่ท่องกาว ไหออกวายงาน**

**11.2 ไปวแกรมรายงานรายการลังห้อ เรียงลำรบคานไนที่ลังห้อ**

**(PURR02)**

**ไปรแกรมห้จะทำหน้าที่นำรายการส์งห้อ และรายละ เอีย« รายการส์งซ้อ จากแห้มซ้อมุลการส์ง&อ (PURORD.DAT) และแห้มซ้อมุลรายละเอีย«การส์งซ้อ** (PURDTL.DAT) **คามลาดับ ออกมาทางเครื่องหิมท**์ รายการสิ่งชื้อที่แสดงออกมาจะเรียงลาดับ คามวันที่ของการสั่งชื้อ โดยผู้ใช้สามารถ เลือกช่วง เริ่มค้นและสิ้นสุดของวันที่สั่งชื้อที่ต้องการให**้ออก รายงาบ**

**12. ไปรแกรมรายงานรายการรับเซ้า (RCVROO)**

**ไปรแกรมน้จะทำหน้าที่ เป็นไปรแกรมหลัก (MAIN PROGRAM) สำหรับ ทียกไซ้ไปรนกรมย่อย ร่งทำหน้าที่ออกรายงานการรับ 1ซ้าทาง เครึ๋องฺทิมห้ การทำงานจะแบ่ง เป็น ไปรนกรมย่อย 2 ลักษผะอีอ**

**12.1 ไปรนกรมรายงานรายการรับเซ้า ทียงลฯรบคาม1ลบฑึ่**

**1อกสารไบรับ (RCVR01)**

**ไปรแกรมนจะทำหน้าที่นำรายการรับ เซ้า และรายละ เอีย«การ** รับเข้า จากแ**ห้มข้อมูลรายการรับเข้า (RCVFILE.DAT) และแห้มข้อมูลรายละเอียดรายการรับ ีเข้า (RCVDTL.DAT) คามลาคับ ออกมาแสงทางเครื่องหิมท<sup>์</sup> รายงานการรับเข้าที่แสคงออกมา** จะ เรียงล<sub>ไ</sub>ด้บดาม เลขที่ เอกสารใบรับ โดยผู้ใช้สามารถ เลือกช่วง เริ่มต้น และสิ้นสุดของ เลขที่ **เอกสารไบรับที่ค้องการไห้ออกรายงาน**

**12.2 ไปรแกรมรายงานรายการรับเซ้า เรียงลำรบคามไนที่รับเซ้า**

**(RCVR02)**

**ไปรแกรมน้จะทำหน้าที่นำรายการรับ เซ้า และรายละ เอียด รายการรับ เซ้า จากแห้มซ้อมุลรายการรับเซ้า (RCVFILE.DAT) และแห้มซ้อมุลรายละเอียค รายการรับ เซ้า (RCVDTL.DAT) คามลำรบ ออกมาแส«งทางเครัองทิมท วายงานวายการรับ เซ้าที่แส«งออกมาจะ เรียงลำรบคามไนที่ชองการรับ เซ้า ไ«ยผุไซ้สามารถ เลัอกช่างเรีมค้นและàน** **สุดยองรันที่รับ Iห้าที่ห้องการไห้ออกรายงาน**

**13. ไปรแกรมรายงานรายการปรุงยา (PRDROO)**

**ไปรแกรมน้จะทำหน้าที่ เป็นไปรแกรมหลัก (MAIN PROGRAM) สำหรับ เรียกไห้ไปรแกรมย่อยร่งทำหน้าที่ออกรายงาน าายกาาปรุงยาทาง แจรีองทํมห้ กาาทำงานจะแบ่ง เป็นไปานกามย่อย 2 ลักuniะคีอ**

**13.1 ไปรนกามรายงานาายกาาปรุงยา เรียงลำหับดามเลยที่ลำหัน**

**การปรุงยา (PRDR01)**

**ไปรนกรมนจะทำหห้าทึ่นำรายการปรุงยา และรายละ เอยด รายการปรุงยาจากแห้มห้อมุลรายการปรุงยา (PRODUCT.DAT) และแห้มห้อมุลรายละ เอียด รายการปรุงยา (PRODTL.DAT) ออกมาแสดงทางเครีองทิมห้ รายงาบรายการปรุงยาทึ่แสดงออก มาจะ เรียงลำหับดาม เลยที่ลำหับการปรุงยา ไดยผุ้ไห้สามารท เลีอกซำง Iรีมห้บและสันสุดยอง เลยที่ ลำหับที่ห้องการไห้ออกรายงาน**

**13.2 ไปรแกรมรายงานรายการปรุงยา เรียงลำหับดามรันที่ปรุงยา**

**(PRDR02)**

**ไปรนกรมนั้จะทำหน้าที่นำรายการปรุงยา และรายละ เอียด รายการปรุงยาจากแห้มห้อมุลรายการปรุงยา (PRODUCT. DAT) และแห้มห้อมุลรายละ เอียด รายการปรุงยา- (PRODTL.DAT) ตามลำหับ ออกมาแสดงทางเครีองทิมห้ รายงาบรายการปรุง ยาที่แสดงออกมาจะ เรียงลำหับดามรันที่ปรุงยา ไดยน้ไห้สามาวก เลีอกบ่วง เรีมห้นและâบสุดยอง รันที่ปรุงยาที่ห้องการไห้ออกวายงาน**

**14. ไปรแกรมรายงานรายการบริจาค (DONROO)**

**ไปวแกวมน้จะทำหน้าที่ เป็นไปรแกรมหลัก (MAIN PROGRAM) สำหรับ เรียกไห้ไปรแกรมย่อยที่งทำหน้าที่ออกรายงานรายการบริจาคทาง เครีองทิมห้ การทำงานจะแบ่ง เป็นไปรแกรมย่อย 2 ลักบผะคีอ**

ี่ 14.1 โปรแกรมรายงานรายการบริจาค เรียงลำดับดาม เลขที่ **เอกสารไบรับบริจาค (DONR01)**

้**าปรแกรมนี้จะทำหน้าที่นารายการบริจาค และรายละเอียด ใายกาใบใจาค จากแล้มล้อมุลรายการบริจาค (DONFILE.DAT) และแล้มล้อมุลรายละเอียล ใายกาใบใจาค (DONDTL.DAT) ลามลำลับออกมาแสลงทางเครํ่องทิมล้ รายงานรายการบริจาค ที่แสลงออกมาจะเรียงลำลับลาม เลบที่ เอกสารไนรับบริจาค ไลยน้ไล้สานารท เลอกช่วง ทีมลน และส์นสุลบอง เลบที่ เอกสารไบรับบริจาคที่ล้องการไล้ออกรายงาน**

**14.2 ไปรแกรมรายงานรายการบริจาค ทียงลำลับลามรนที่บริจาค**

**(DONR02)**

**ไปรแกรมน้จะทำหน้าที่นำรายการบริจาคและรายละ Iอียล**

ิรายการบริจาค จากแฟ้มข้อมูลรายการบริจาค (DONFILE.DAT) และแฟ้มข้อมูลรายละเอียด ิรายการบริจาค (DONDTL.DAT) ตามล**ำลั**บออกมาแสดงทางเครื่องพิมพ์ รายงานรายการบริจาค **ทั๋แสลงออกมาจะ เรียงลำลับลามวันที่บริจาค ไลยผุไล้สามารถ เลีอกช่วง ทีมล้นและสันสุลฆองวันที่ บริจาคที่ลองการไล้ออกรายงาน**

#### **15. ไปใแกรมรายงานรายการบอเบิก (REQR00)**

**ไปรแกรมน้จะทำหน้าที่ เป็นไปรแกรมหลัก (MAIN PROGRAM) สำหรับ เรียกไล้ไปรแกรมย่อยที่งทำหน้าที่ออกรายงานรายการบอ เบิกทาง เครึ๋องทิมล้ การทำงานจะแบ่ง เป็นไปรแกใมย่อย 2 ลักษเนะ คีอ**

15.1 **โปรแกรมรายงานรายการขอเบิก เรียงล**ำคับตามเลขที่เอกสาร

**ไบเบิก (REQR01)**

**ไปรแกใมน้จะทำหน้าที่นำรายกาใฃอ เบิกและรายละ เอียล รายการบอ เบิกยาและ เาซลัเนทจากคลังหริอแผนกร่น จากแล้มล้อมุลรายการบอ เบิก** (REQFILE.DAT) และแ<del>ฟ้</del>มข้อมูลรายละเอียครายการขอเบิก (REQDTL.DAT) คามล**ำคั**บออกมา **แสลงทาง เครํ่องทิมห รายงานรายการบอ เบิกที่แสลงออกมา จะ เรียงลำลับลาม เลฃที่ เอกสาร** ใน เบิก โดยผู**้ใช้สามารก เลือกช่วง เริ่มต้น และสั้นสุดข**อง เลขที่ เอกสารใบ เบิกที่ต้องการให้ออก **รายงาบ**

**15.2 ไปรแกรมรายงานรายการนอ เบิก เวียงลำลับดานรันทิฃอเบิก**

**(REQR02)**

**ไปรแกรมน้จะทำหน้าทึ๋นำรายการนอ เบิก และาายละ เอียด** รายการขอ เบิกยาและ เวชภัณฑ์จากคลังหรือแผนกอื่นในแพ้มข้อมูลรายการขอ เบิก (REQFILE.DAT) **และแซ้มซ้อมุลาายละ เอียดรายการนอ เบิก (REQDTL.DAT) ดามลำลับออกมาแสดงทาง เควีองทิมซ้** รายงานรายการขอ เบิกที่แสดงออกมาจะ เรียงล**ำคับตามวันที่ขอ เบิก โดยผู้ใช้สามา**รถ เลือกช่วง **ทึมด้น และสันสุดนองรันทึ๋ฃอ เบิกทึ่ซ้องการไซ้ออกรายงาน**

**16. ไปรแกรมรายงาบรายการจ่ายยาและเวนภัผซ้ (TRNROO)**

**ไปรแกรมน้จะทำหน้าทึ่เปึนไปรแกรมหลัก (MAIN PROGRAM) สำหรับ Iวียกไซ้ไปรแกรมย่อยร่งทำหน้าทึ่ออกรายงานรายการจ่ายยาและ เวนลัผทไซ้แก่แผนกด่างา ทาง** เครื่องหิมพ์ การท<sup>า</sup>งานจะแบ่งเป็นโปรแกรมย่อย 2 ลักษณะ คือ

**16.1 ไปรแกรมรายงานรายการจ่ายยาและเวนภัผซ้ เวียงลำลับดาม เลขทั๋เอกสารไนเบิก (TRNR01)**

**ไปรแกรมน้จะทำหน้าที๋นำรายการและรายละ เอียดการจ่ายยา และ เวนภัณ-ท จากแซ้มซ้อมุลรายการจ่ายยาและ เวนลัน;ซ้ (TRNFILE.DAT) และแซ้มซ้อมุลราย** ิละเอียดรายการจ่ายยาและเวชภัณฑ์ (TRNDTL.DAT) ดามล**ำคับ ออกมาแสดงทางเครื่อง**หิมพ์ ี รายงานที่แสดงออกมาจะ เรียงล**าดับดาม เลขที่ เอกสารใบ เบิก โดยผู้ใ**ช้สามารถ เลือกช่วง เริ่มต้น **และสันสุดนอง เลขทั๋ เอกสาวไน เบิกฑี๋ซ้องการไซ้ออกรายงาน**

16.2 โปรแกรมรายงานรายการจ**่ายยาและเวชภัณฑ์ เรียงล**ำดับคาม **ในที่จ่าย (TRNR02)**

**ไปรแกรมน้จะทำหน้าที่นำรายการและรายละ เอียดการจ่ายยา และเวชภัผด้ จากแป้นด้อมุลรายการจ่ายยานละ เวชลัผท (TRNFILE.DAT) และแป้นด้อนุลราย ละ เอียดรายการจ่ายยานละ เวชลัพท์ (TRNDTL.DAT) ดามลำดับออกมาแสดงทาง เครีองทิมท รายงานที่แสดงออกมาจะ เรียงลำดับดามในที่จ่าย ไดยผุได้สามารท เล็อกซํวง เรีมด้น และàนสุด ฃองในที่จ่ายที่ด้องการได้ออกรายงาน**

**17. ไปรแกรมรายงานรายการจำหน่ายยาและ เวช/๒ท (SLEROO) ไปรแกรนนั้จะทำหน้าที่ เป็นไปรแกรมหลัก (MAIN PROGRAM) สำหรับ เรียก**ไ ด ้**ไปรแกรมย่อยร่งทำหน้าที่ออกรายงานรายการจำหน่ายยาและ เวชภัผด้ทาง เครองทิม**<sup>ห</sup> **การทำงานจะแน่ง เป็นไปรแกรมย่อย 2 ลักษผะคิอ**

**17.1 ไปรแกรมรายงานรายการจำหน่ายยาและเวซลัผท์ เรียงลำดับ ดาม เลขที่ เอกสาร (SLER01)**

**ไปรแกรมน้จะทำหน้าที่นำรายการและรายละ เอียดของกาว** จ<sup>ำ</sup>หน่ายยาและ เวชภัณฑ์ จากแห้มข้อมูลรายการจาหน่ายยาและเวชภัณฑ์ (SALEFILE.DAT) และ **แป้มด้อมุลรายละเอียดรายการจำหน่ายยาและเาซภัผท์ (SALEDTL.DAT) ดามลำดับ ออกมา แสดงทาง เครองทิมป้ รายงาบที่แสดงออกมาจะ เรียงลำดับดาม เลขที่ เอกสารไน เสร็จรับ เงิน ไดย ผุได้สามารถ เลีอกซ่วง เร็มด้นและสืนสุดของ เลขที่ เอกลารที่ด้องการได้ออกรายงาน**

**17.2 ไปวแกรมรายงานรายการจำหน่ายยาและ เวชภัผท เรียงลำดับ ดามในที่จำหน่าย (SLER02)**

**ไปรแกรมน้จะทำหน้าที่นำรายการและรายละ เอียดของการ**

**จำหน่ายยาและ เวช/๒ด้ จากแป้นด้อมุลรายกาวจำหน่ายยาและ เวชภัผด้ (SALEFILE.DAT) และ แป้นด้อมุลวายละเอียดวายกาวจำหน่ายยาและเวช/๒ท (SALEDTL.DAT) ดานลำดับ ออกมา แสดงทาง เครีองทิมท รายงานที่แสดงออกมาจะ เรียงลำดับดานในที่จำหน่าย ไดยผุได้สามารถ**

ลีอกช่วง เวีมห้นและส์นสุดชอง เลฆทื เอกสาวที่ห้องกาวไห้ออกวายงาน

### $4.2.4$  การสอบถามช้อมล

 $1.$  โปรแกรมสอบถามข้อมูลแผนก (DPI01)

ไปวนกวนนจะทำทน้าที่นำวายละ เอียดฃองแผนก จากแห้มห้อนุสแผนก (DEPTMAS.DAT) ออกมาแสดงทางจอภาพที่แสดงในรูปที่ ค.20 ข้อมูลที่แสดงออกมาจะเรียง ลำดับดามวหัสแผนก ไดยผุ้ไห้สามารถ เลีอกปวะ เภทฃองแผนก และวหัส เวีมห้นที่ห้องกาวไห้แสดง ห้อนุลไห้

2 . ไปวแกรมสอบถามห้อนุลน้ขาย (VNDI01)

ไปรแกวมนจะทำหน้าทั๋นำวายละ เอียดของผุ้ฃาย จากแฟ้มห้อนุลผุ้ขาย (VENDMAS.DAT) ออกมาแสดงทางจอภาพที่แสดงในรูปที่ ค.21 ข้อมูลที่แสดงออกมาจะเรียง ลำดับดามรหัสผุ้ขาย ไดยผุ้ไห้สามารถ เลีอกรหัสเวีมห้นทึ๋ห้องกาวไห้แสดงห้อนุลไห้

3. โปรแกรมสอบถามข้อมูลประเภทงบประมาณ (BDGI01)

โปรแกรมนี้จะทำหน้าที่นารายการประเภทงบประมาณ จากแห้มข้อมูล ประเภทงบประมาณ (BUDGTAB.DAT) ออกมาแสดงทางจอภาพที่แสดงในรูปที่ ค.22 ข้อมูลที่ แสดงออกมาจะ เรียงลาคับดามรหัสประ เภทงบประมาณ โดยผู้ใช้สามารถ เลือกรหัส เริ่มต้นที่ ห้องกาวไห้แสดงห้อนุลไห้

4. โปรแกรมสอบถามข้อมูลยาและเวชภัณฑ (ITMI01)

ไปวแกวมนจะทำหน้าที่นำวายกาวยาและ เาซหัทเท จากแฟ้มห้อนุลยาและ เวซหัผท (ITMMAS.DAT) ออกมาแสดงทางจอภาทที่แสดงไนรุปที่ ค . 23 ห้อนุลที่แสดงออกมาจะ เรียงลาคับคามรหัส หรือ ชื่อยาและ เวชภัณฑ์โคยที่ผู้ใช้สามารถเลือกรหัส หรือ ชื่อเริ่มต้นที่ ห้องการให้แสดงข้อมูลได้ นอกจากนี้ยังสามารถเลือกดูรายละเอียดเฉพาะบางรายการได้โดย เลือกจากรหัสยาและเวซภัณฑ์

# **5. ไปรแกรมสอบทามน้อมูล-ทยการส่งฟ้อ (PURI01)**

**ไปรแกรมบจะทำหน้าที่นำรายการส่งฟ้อ จากแห้มน้อมูลการส่งฟ้อ (PURORD.DAT) ออกมาแสดงทางจอกาทที่แสดงไบรุปที่ ค .24 น้ไน้สามารทเลีอกไห้ไปรแกรม เรียงลำหับน้อมูลดามเลขที่เอกสารไบส์งฟ้อ รันที่ส์งฟ้อ หรีอรับกำหนดส่งของไห้ และสามาาท 1ลีอกสอบถามน้อมุลบางาายกาาไ«ย เลิอก เลขที่ เอกสารที่ห้องการทราบน้อมูล ไปาแกามจะนำ รายการและรายละเอียดการส่งฟ้อจากแห้มน้อมูลการส่งฟ้อ (PURORD.DAT) และแห้มน้อมูล รายละเอียดการส่งฟ้อ (PURDTL.DAT) ออกมาแสดงดามจอภาทไบรุปที่ ค .25**

**6. ไปรแกรมสอบถามน้อมูลรายการรับเน้า (RCVI01)**

**ไปรแกรมนจะทำหน้าที่บำรายการรับ เบ้า จากแห้มน้อมูลการรับ เน้า**

**(RCVFILE.DAT) ออกมาแสดงทางจอกาหที่แสดงไนรุปที่ ค .26 น้ไน้สามารถ เลอกไห้ ไปรแกรม เรียงลำหับน้อมูลดาม เลขที่ เอกสารไบรับ หรีอ รับที่รับเน้าไห้ และสามารถเลีอกสอบ ถามาายละ เอีย«ฃองาายกาารับ เน้าบางรายกาา ไ«ยน้อนน้อมุลเลขที่ เอกสารไนรับที่ห้องการ ฑาาบ ไปรแกรมจะนำรายการและรายละ เอีย«จากแห้มน้อมูลรายการรับ เน้า (RCVFILE.DAT)** ี และแ**ห้มบ้อมูลรายละ เอียดรายการรับ เบ้า (RCVDTL.DAT) ออกมาแสดงตามจอภาพในรูป ที่ ค .27**

**7. ไปาแกามสอบถามน้อมูลรายการปรุงยา (PRDI01)**

**ไปรแกรมฟ้ทำหน้าที่นำรายการปรุงยา จากแห้มน้อมูลรายการปรุงยา (PRODUCT.DAT) ออกมาแสดงทางจอกาทที่แสดงไนรุปที่ ค .28 น้ไน้สามารถเสือกสอบถาม รายละ เอียดของรายการปรุงยาบางรายการ ไดยน้อบน้อมูล เลขที่ เอกสารลำดับการปรุงยาที่ ห้องการทราบน้อมูล ไปรแกรมจะบำรายการและรายละ เอียดการปรุงยา จากแห้มน้อมูลราย การปรุงยา (PRODUCT.DAT) และแห้มน้อมูลรายละเอียดรายการปรุงยา (PRODTL.DAT) ออกมาแสดงดามจอภาหไนรุปที่ ค .29**

62

### **8. โปรแกรมสอบทานป้อมุลรายการบริจาค (DON101)**

**โปรแกรมบจะทำหนาทึ่นำรายการบริจาค จากแฟ้มป้อมุลรายการ บริจาค (DONFILE.DAT) ออกแสดงทางจอกาททึ่แสดงในรปทึ่ ศ .30 ผุ้ใป้สามารทเล็อก ให้โปรแกรมเรียงลำดับป้อมุลดามเลขทึ่เอกสารใบริบบริจาค ทรีอ รนทึ่บริจาคได้ และสานารก เสือกสอบถามรายละ เอียดฃองรายการบริจาคบางรายการ โรยป้อนป้อมุล เลขทึ่ เอกสารใบริบ บริจาค โปรแกรมจะนำรายการและรายละ เอียดการบริจาค จากแฟ้มป้อมุลรายการบริจาค (DONFILE.DAT) และแฟ้มป้อมุลรายละเอียดรายการบริจาค (DONDTL.DAT) ออกมาแสดง ดามจอกาททึ่แสดงในรุปทึ่ ค .31**

### **9. โปรแกรมสอบถานป้อมุลรายการบอเบิก (REQI01)**

**โปรแกรมนจะทำหป้าทึ่นำรายการขอ เบิก จากแฟ้มป้อมุลรายการขอ เบิก (REQFILE.DAT) ออกมาแสดงทางจอกาททึ่แสดงในรุปทึ่ ค .32 ผุ้ใป้สามารถเลอกใด้ โปรแกรม เรียงลำดับป้อมุลทาม เลขทึ่ เอกสารใบ เบิก ทรีอวันทึ่ขอ เบิกได้ และสามารถ เลัอกสอบ ถามรายละ เอียดของรายการขอ เบิกบางรายการ โดยป้อนป้อมุล เลขทึ่เอกสารใบ เบิก โปรแกรม จะบำรายการและรายละเอียดการขอเบิก จากแฟ้มป้อมุลรายการขอเบิก (REQFILE.DAT) และ แฟ้มป้อมลรายละ เอียดรายการขอ เบิก (REQDTL.DAT) ออกมาแสดงดามจอกาททึ่แสดงในรุป fi ค .33**

# 10. โปรแกรมสอบถามข้อมูลรายการจ่ายยาและ เวชภัณฑ<sup>์</sup> (TRNI01)

**โปรแกรมนจะทำหป้าทึ่นำรายการจ่ายยาและเวซห้ผท จากแฟ้มป้อมุล**

**รายการจ่ายยาและ ทบ/)ผท (TRNFILE.DAT) ออกมาแสดงทางจอกาหทึ่แสดงในรปทึ่ ค .34 ผุ้ใป้สามารถ เลีอกใด้โปรแกรม เรียงลำดับป้อมุลดาม เลขfi เอกสารใบ เบิก หรีอ วันทึ่จ่ายยาและ ทบภั01ทได้ และสามารถ เลีอกสอบถามรายละ เอียด!องรายการจ่ายยาและ เวซภัผทบางรายการ โดยป้อนป้อมุลรห้สแผนก และ เลขทึ่ เอกสารใบ เบิก โปรแกรมจะนำรายการและรายละ เอียด รายการขอเบิก จากแฟ้มป้อมุลรายการจายยาและ ทใ:/):น-ท (TRNFILE.DAT) และแฟ้มป้อมุลราย ละ เอียดรายการจ่ายยาและ เวบห้ะนท (TRNDTL.DAT) ออกมาแสดงดามจอกาททึ่แสดงในรป ทึ่ ค. 35**

11. โปรแกรมสอบถามข้อมูลรายการจาหน่ายยาและ เวชภัณฑ์ (SLEI01) โปรแกรมนี้จะทำหน้าที่นารายการจาหน่ายยาและ เวชภัณฑ์ จากแพ้ม

บ้อมูลรายการจาหน่ายยาและ เวชภัณฑ์ (SALEFILE.DAT) ออกมาแสคงทางจอภาพที่แสคงในรูป ที่ ค.36 ผู้ใช้สามารถเลือกให้ใปรแกรมเรียงลำดับข้อมูลตามเลบที่เอกสารใบเสร็จรับเงิน หรือ วันที่จาหน่ายได้ และสามารถ เ เลือกสอบถามรายละ เอียดบางรายการ โดยบ้อนข้อมูล เลขที่ ี เอกสารใบ เสร็จรับ เงิน โปรแกรมจะนารายการและรายละ เอียดการจำหน่ายยาและ เวชภัณฑ์จาก แห้มข้อมูลรายการจาหน่ายยาและ เวชภัณฑ์ (SALEFILE.DAT) และแห้มข้อมูลราย เอียครายการ จาหน่ายยาและเวชภัณฑ์ (SALEDTL.DAT) ออกมาแสคงหามจอภาพที่แสคงในรูปที่ ค.37

12. โปรแกรมสอบถามสถิติการใช้งบประมาณ (STBG01)

โปรแกรมนี้ทำหน้าที่นาสถิติของปรีมาณการใช้จ่ายงบประมาณ แต่ละ ประเภท ในแต่ละปี จากแฟ้มข้อมูลสถิติการใช้จ่ายงบประมาณ (STATBUDG.DAT) ออกมาแสคง ทางจอภาพที่แสคงในรูปที่ ค.38 ใคยผู้ใช้สามารถเลือกให้ใปรแกรมเรียงลาคับข้อมูลตามรหัส ประเภทงบประมาณ หรือ ปีที่ให้จ่ายงบประมาณได้

13. โปรแกรมสอบถามสถิติการรับ เข้าจากบริษัทนู้ขาย (STVD01) ้ โปรแกรมนี้ทำหน้าที่นาสถิติของมูลค่าการสั่งซื้อและการรับ เข้าจากการ ส์งห้อจากผุบาย ไนแห่ละปิ จากแห้มบ้อมุลสทิดิฃองน้ฃาย (STATVEND.DAT) ออกมาแสดงทาง จอภาพที่แสดงในรูปที่ ค.39 โดยผู้ใช้สามารถเลือกให้โปรแกรมเรียงลาดับข้อมูลตามรหัสผู้ขาย หรีอปิที่ต้ดห่อส์งห้อและรับ เช้าไค้

1 4 . ไปรแกรมสอบกามสถํดิการเบิก-จ่ายบองแผนกห่างา (STDP01) โปรแกรมนี้จะทำหน้าที่นาสถิติของมลค่าการเบิก-จ่าย ยาและเวชภัณฑ์ บองแผบกห่างไนแห่ละปิ จากแห้มห้อมุลสถัคิการ เบิกจ่ายบองแผนก (STATDEPT.DAT) ออกมา แสดงทางจอกาทที่แสดงไบรุปที่ ค .40 ไดยนุ้ไห้สามารถ เลีอกไห้ไปรแกรม เรียงลำดับห้อมุล หามรหัสแผนก หรอปิที่ทำการเบิก-จ่ายไห้

15. โปรแกรมสอบถามสถิติการใช้จ่ายยาและ เวชภัณฑ์ (STIT01) ไปรแกรมจะทำหน้าที่นำสถิติยองมูลค่าและปริมาผการส์งข้อ การรับ ี เข้า การปรุงยา การบริจาค การเบิก-จ่าย และการจำหน่าย ของยาและเวชภัณฑ์ ราย ก ารค ่างา 'ในแค่ละปิ จากแย้มข้อมูลสถิติรายการยาและเวย**ภัผท** (STATITEM.DAT) ออกมา แสดงทางจอภาพที่แสดงในรูปที่ ค.41 โดยผู้ใช้สามารถเลือกให้โปรแกรมเรียงลาดับข้อมูลตาม รหัสยาและ เาซภัผทหรอปิยองสถิติที่ย้องการทราบข้อมูลได้

1 6 . ไปรแกรมสอบถามสถิติการจำหน่ายยาและ เวชภัผท (STSL01) ้ โปรแกรมนี้จะทำหน้าที่นาสถิติของมูลค่ำ และ กาไรจากการจำหน่าย ยาและเวชภัณฑ ในแต่ละปี จากแพ้มข้อมูลสถิติการจาหน่ายยาและเวชภัณฑ (STATSALE.DAT) ออกมาแสดงทางจอภา**หที่**แสดง,ไนรูปที่ ค .42 ข้อมูลที่แสดงออกมาจะเรียงลำดับตามปิยองสถิติ

4 . 2 . 5 การปิดงวด

1. โปรแกรมปรับปรุงปริมาณคง เหลือของยาและเวชภัณฑ (STK001) ไปรแกรมน้จะทำหน้าที่บันทึกการปรับปรุงปริมาผคง เหลือ ยองยาและ เวชภัผย้ **'เย ้**กุกย้องดรงกับปริมาผคง เหลือจริง ไดยจะแบงการทำงาบออก เป็น 4 ลักษผะ คีอ - การบันทึกบอมูล เป็นการน้อมย้อมูลรายละเอียดรายการปรับปรุงยา ี และเวชภัณฑ์ ตามจอภาพที่แสดงในรูปที่ ค.43 เมื่อผู้ใช้ป้อนข้อมูลจนครบ โปรแกรมจะนา รายการปรับปรุง บันทึกลงไมแย้มย้อมูลการปรับปรุงยอดรายการสินงวด (STKADJ.DAT) และ นารายละ เอียดต่างๆของรายการปรับปรุง บันทึกลงในแพ้มข้อมูลรายละ เอียด การปรับปรุงยอด รายการสินงวด (STKDTL.DAT) ตามลำดับ ตอจากน้บจะปรับปรุงยอดปริมาผคง เหลือของยา และเวซภัณฑ์ ในแพ้มข้อมูลรายการยาและเวซภัณฑ์ (ITMMAS.DAT)

- การแก้ไยข้อมูล จะรับเลขที่เอกสารรายการปรับปรุง เที่อน ำรายการ และรายละ เอียดรายการปรับปรุง จากแย้มข้อมูลการปรับปรุงยอดรายการสินงาด (STKADJ. DAT) ี และแพ้มข้อมูลรายละ เอียดการปรับปรุงยอดรายการสิ้นงวด (STKDTL.DAT) ดามลาดับขึ้นมา แสดงทางจอภาท เที่อไย้ผู้ไข้แก้ไขรายการตางๆ เมอผุ้ไข้แก้ไข เรียบร้อยแล้ว ไปรแกรมจะนำ

**ทยการและรายละ เอยด ไปปรับปๅเงแฟ้มข้อมุลการปาณปรุงย0«รายการสินงว« (STKADJ. DAT)** ี และแฟ้มข้อมูลรายละเอียดการปรับปรุงยอดรายการสิ้นงวด (STKDTL.DAT) และน**่าข้อมูลไปปรั**บ **ปรุงปริมา!แคง เหลิอไนแป้มข้อมุลรายกาวยาและ เวซลิผท (ITMMAS.DAT)**

**- การยกเลิกข้อมุล จะรับเลขที่เอกสารวายการปรับปรุง เที่อนำรายการ** ี และรายละเอียดรายการปรับปรุง จากแ**ห้**มข้อมูลการปรับปรุงยอดรายการสิ้นงวด (STKADJ.DAT) ี และแพ้มข้อมูลรายละเอียดการปรับปรุงยอดรายการสิ้นงวด (STKDTL.DAT) ดามลาคับ ขึ้นมา ี แสดงทางจอภาพ เพื่อรอ**ให้ผู้ใช้ค**รวจสอบความแน่ใจ เมื่อผู้ใช้ตกลงใจยกเลิกรายการ โปรแกรม จะเปลี่ยนแปลงสถานภาพรายการ ของแ**ห้มข้อมูลการปรับปรุงรายการสิ้**บงวด (STKADJ.DAT) **ไข้ เป็นรายการยก เลิก และปรับปรุงปริมา!นคง เหลีอบองแป้มข้อมุลรายการยาและ เวซภัผท์ (ITMMAS.DAT) ไข้กุกข้อง**

**- การสอบกานข้อมุล จะรับเลฃที่ เอกสารรายการปรับปรุง เที่อนำรายการ**

ี และรายละเอียครายการปรับปรุง จากแฟ้มข้อมูลการปรับปรุงรายการสิ้นงวด (STKADJ.DAT) ี และแ<del>ฟ้</del>มข้อมูลรายละเอียดการปรับปรุงยอดรายการสิ้นงวด (STKDTL.DAT) ดามลาดับ ขึ้นมา **แส«งทางจอภาท ไดยจะไม่มีการปรับปรุงแป้มข้อมุล**

**2. ไปรแกรมปิดงวด (STK002)**

**ไปรแกรมนจะรับวันที่ปิดงๆดฃองรายการด่างา ไบคลิงยาและ เวซ/)!นข้ ดามจอภาทที่แสดงไนวปที่ ค .44 และจะรับวันที่ปีดงวดรายการไนค^งก่อน เที่อ«ราจสอบ ความกุกข้อง ก่อนที่จะปิดงวดจริง เมํ่อรายกาวกุกข้องแก้ว ไปรแกรนจะนำข้อมุลไปปรับปรุง แป้นข้อมุลควบคุมระบบ (CTRLFILE.DAT)**

**3. ไปรแกรมรายงานการปรับปรุงยอดวานกาวสินงวด (STKROO) ไปรแกรมนจะทำหน้าที่เป็นไปวแกวม11รก (MAIN PROGRAM) สำหรับ** เรียกใช้ใปรแกรมย่อยในการออกรายงานการปรับปรุงยอดรายการต่างๆ ทางเครื่องหิมพ์ จะแน่ง **กาวทำงานของไปรแกรมม่อยออก เป็น 2 ลิกน!นะ คีอ**

3.1 โปรแกรมรายงานรายการปรับปรุง เรียงล**าคับต**ามเลขที่

**เอกสาร (STKR01)**

**ไปรแกรมน้จะทำหน้าที๋นำรายการและรายละ เอยล ของการ**

**ปรับปรุงยอดรายการ จากแข้มข้อมุลการปรับปรุงยอดรายการสินงวด (STKADJ.DAT) และแข้น ข้อมุลรายละ เอียดการปรับปรุงยอดรายการสินงวด (STKDTL.DAT) ออกมาแสดงทาง เค^องทิมข้** ี ข้อมูลที่แสดงออกมานี้จะ เรียงล<sup>ู</sup>าคับตาม เลขที่ เอกสารรายการปรับปรุง โดยผู้ใช้สามารถ เลือกช่วง **ทีมและสินสุดของ เลขทึ่เอกสารทึ่ดองการไข้ออกรายงาน**

**3 .2 ใปรแกรมรายงานรายการปรับปรุง เรียงลำดับดามวันฑึ๋**

**ปรับปรุง (STKR02)**

**ไปรแกรมนาะทำหน้าทึ่บำรายการ และรายละ เอียดบองการ**

**ปรับปรุงยอดรายการ จากแข้มข้อมุลการปรับปรุงยอดรายการสินงวด (STKADJ.DAT) และแข้ม ข้อมุลรายละ เอียดการปรับปรุงยอดรายการสินงวด (STKDTL.DAT) ออกมาแสดงทาง เครํ่องฟ้มข้ ข้อมุลทั๋แสดงออกมา จะ เรียงลำดับดามวันที๋ปรับปรุง ไดยผฺไข้สามารถ เอีอกซ่วง ทีมข้นและสินสุด ของรนทึ๋ปรับปรุงทึ๋ข้องการไข้ออกรายงาน**